# Anritsu Advancing beyond

# Vector Signal Generator

# MG3710E

100 kHz to 2.7 GHz 100 kHz to 4.0 GHz 100 kHz to 6.0 GHz

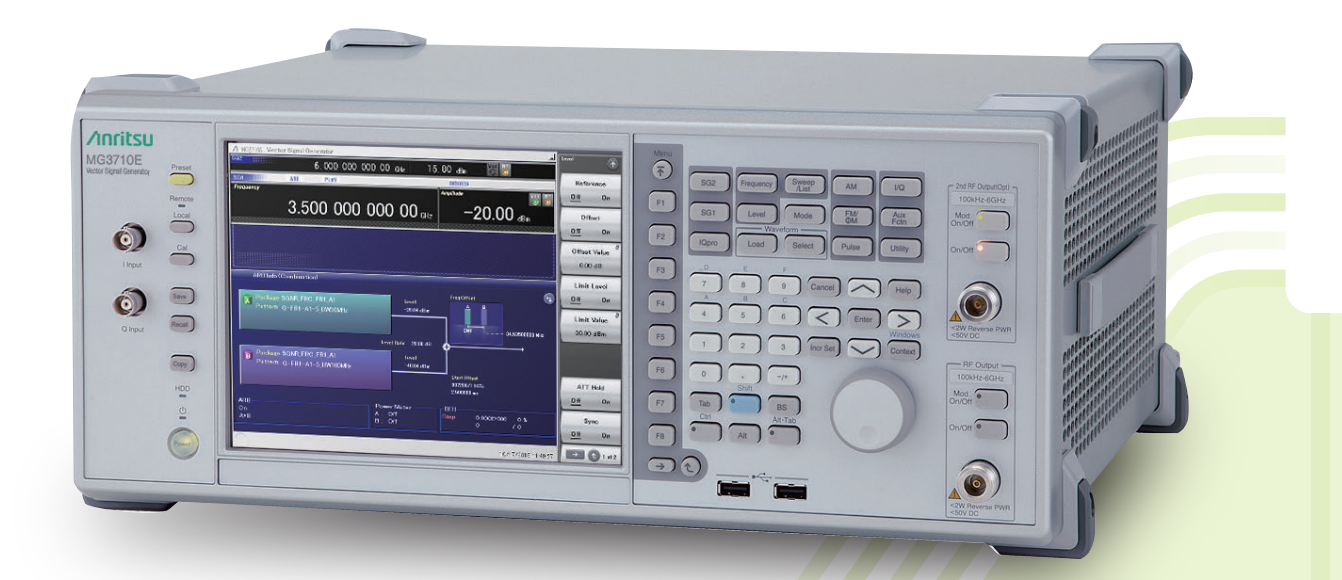

# *Multi-Band Multi-System Multi-Channel*

# *Cut Costs for New Wireless Tests*

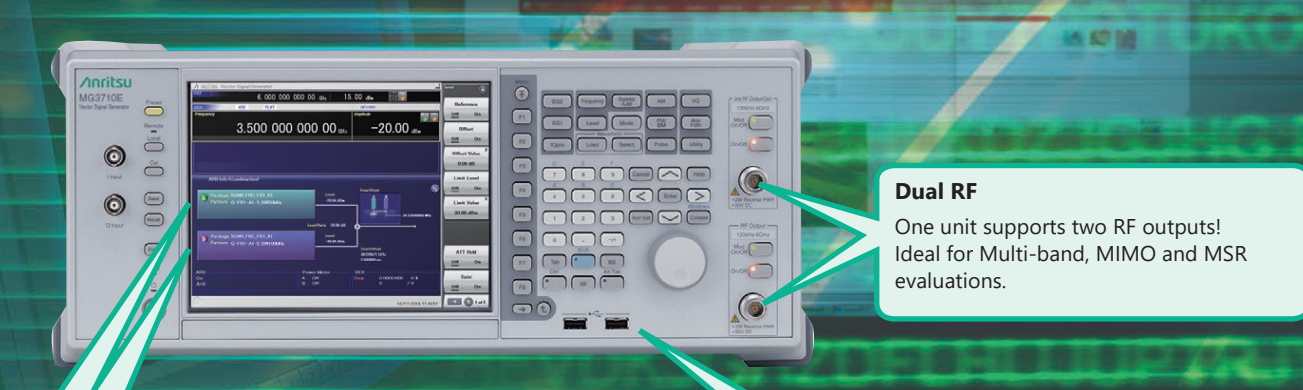

#### **Dual Waveform Memory**

One RF output supports two waveform memories! Combine wanted and interference signals in baseband and output at one RF.

#### **RF Modulation Bandwidth: 160 MHz\*/120 MHz**

Can generate and output signals for 160-MHz bandwidth max. wireless LAN (IEEE 802.11ac) and for 120-MHz bandwidth.

The MG3710E is a vector signal generator with 6-GHz upper frequency limit and 160-MHz\*/120-MHz wide RF modulation baseband generator. It outputs various radio systems signals for cellular communications, such as 5G, LTE FDD/TDD, W-CDMA, GSM as well as narrowband communications, such as WLAN, Bluetooth and GPS.

#### **Cuts Equipment Costs**

The dual waveform memory cuts equipment costs for tests, such as ACS, Blocking and IM, which require two modulation signal sources. The dual RF cuts MIMO equipment costs and reduces workloads for phase synchronization between equipment.

It is important for tests using separate signals, such as MSR and multiband.

\*: Supports firmware version 2.00.00 and later. Can generate 160-MHz bandwidth signals (Wireless LAN IEEE 802.11ac) only when using WLAN IQproducer MX370111A and 802.11ac (160 MHz) option MX370111A-002. The latest version can be downloaded from the Anritsu homepage. <https://my.anritsu.com/home>

#### **Improves Yield**

The high quality signal generator ACLR and SSB phase noise reduces the effect on wideband and narrow-band measurements to improve test margins and yields.

–68 dBc @W-CDMA, TestModel1, 64DPCH, 2 GHz <–140 dBc/Hz (nom.) @100 MHz, 20 kHz offset, CW

#### **Cuts Tact Time**

The List/Sweep mode switches the frequency and level faster than 600 µs. Moreover, the 4-GB waveform memory upgrade can load many waveform patterns while instantaneous switching eliminates time wasted reloading waveform patterns.

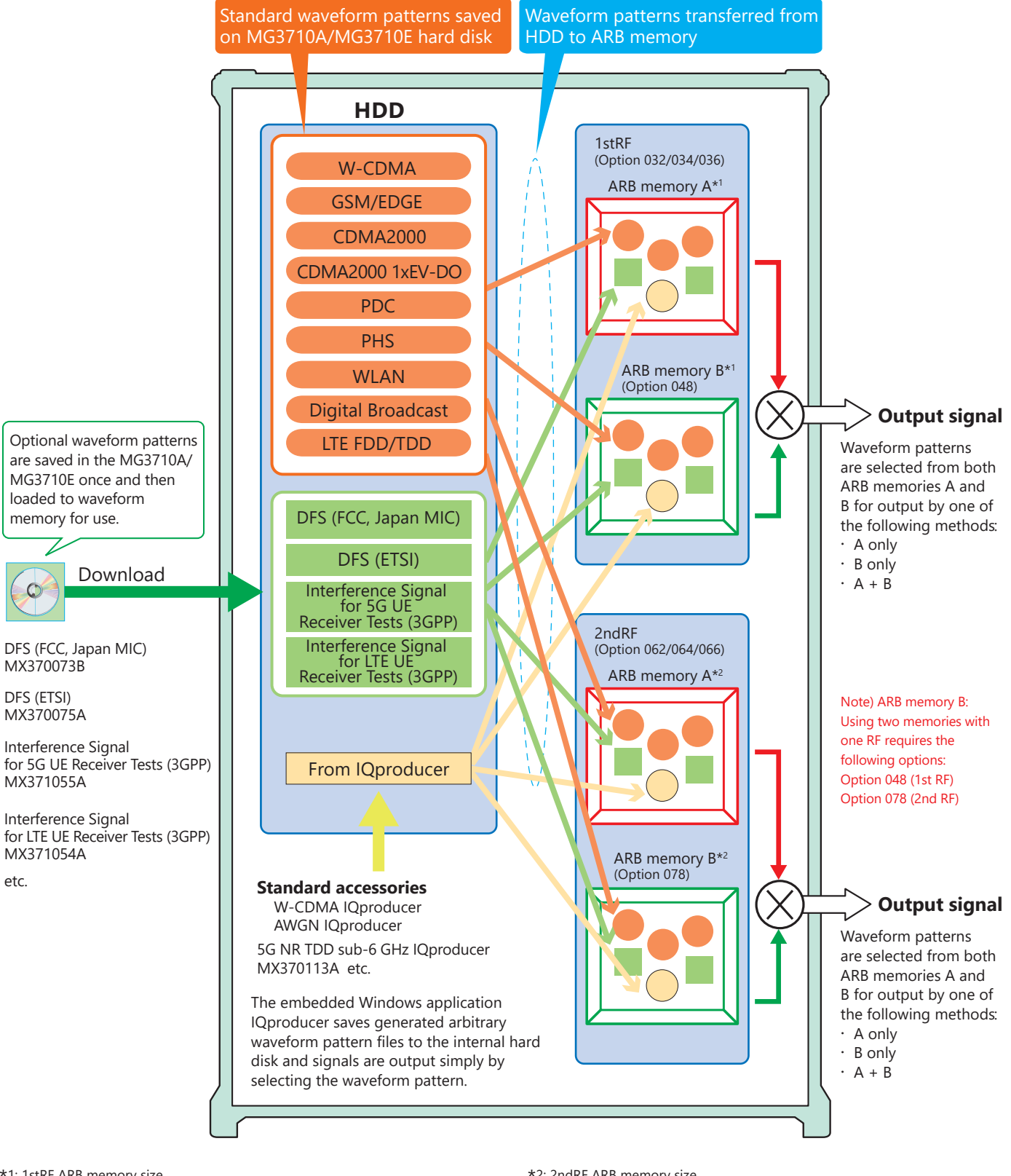

### Vector Signal Generator MG3710A/MG3710E

\*1: 1stRF ARB memory size

- 256 MB  $\times$  1 pc = 64 Msamples (Std.)
- $1 GB \times 1 pc = 256$  Msamples  $\times 1 pc$  (Option 045)
- $1 GB \times 2 pcs = 256$  Msamples  $\times 2 pcs$  (Option 045 + Option 048)
- $4 GB \times 1 pc = 1024$  Msamples  $\times 1 pc$  (Option 046)
- $4 GB \times 2 pcs = 1024$  Msamples  $\times 2 pcs$  (Option 046 + Option 048)

\*2: 2ndRF ARB memory size

- 256 MB  $\times$  1 pc = 64 Msamples (Std.)
- $1 GB \times 1 pc = 256$  Msamples  $\times 1 pc$  (Option 075)
- $1 GB \times 2 pcs = 256$  Msamples  $\times 2 pcs$  (Option 075 + Option 078)
- $4 GB \times 1 pc = 1024$  Msamples  $\times 1 pc$  (Option 076)
- $4 GB \times 2 pcs = 1024$  Msamples  $\times 2 pcs$  (Option 076 + Option 078)

#### **Dual RF & Dual Waveform Memory**

#### **One Unit Supports Two RF Outputs Max.**

Frequency Range

1stRF: 100 kHz to 2.7/4.0/6.0 GHz [Option 032/034/036] 2ndRF: 100 kHz to 2.7/4.0/6.0 GHz [Option 062/064/066]

Independent Baseband and RF Outputs

#### **Output Two Signals from One RF Out [Option 048/078]**

The baseband signal combine option installs two waveform memories for either the 1stRF (or 2ndRF) SG to combine two waveform patterns as the baseband for output, eliminating the need for two separate and expensive vector signal generators.

Wanted Signal + Interfere Signal Wanted Signal + Delayed Signal, etc.

#### **Basic Performance**

#### **ACLR Performance**

–68 dBc @W-CDMA, TestModel1, 64 DPCH, 2 GHz

**High-power Output [Option 041/071]** +23 dBm @CW, 400 MHz to 3 GHz

**High-speed Switching** <600 µs @List/Sweep mode

#### **High Level Accuracy**

Absolute Level Accuracy: ±0.5 dB Linearity: ±0.2 dB (typ.)

#### **Choice of Reference Oscillators**

Standard Aging rate  $\pm 1 \times 10^{-6}$ /year,  $\pm 1 \times 10^{-7}$ /day

- High Stability Reference Oscillator [Option 002] Aging rate  $\pm 1 \times 10^{-7}$ /year,  $\pm 1 \times 10^{-8}$ /day
- Rubidium Reference Oscillator [Option 001] Aging rate  $\pm 1 \times 10^{-10}$ /month

#### **SSB Phase Noise Performance**

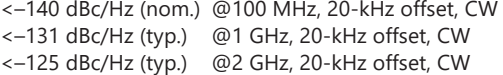

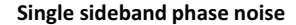

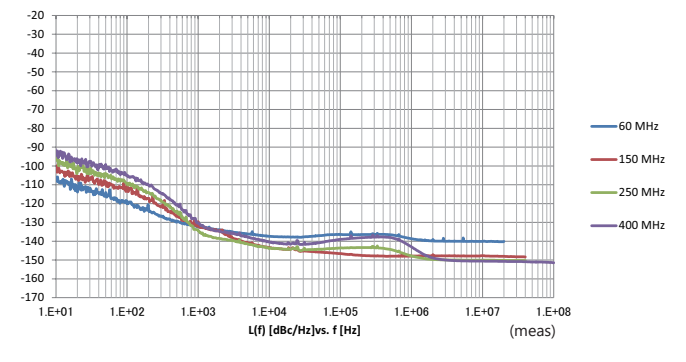

#### **High All-purpose Baseband Performance**

#### **Wide Vector Modulation Bandwidth**

160 MHz\*/120 MHz (using Internal baseband signal generator) 160 MHz (using External IQ input)

\*: Supports firmware version 2.00.00 and later. Can generate 160-MHz bandwidth signals (Wireless LAN IEEE 802.11ac) only when using WLAN IQproducer MX370111A and 802.11ac (160 MHz) option MX370111A-002.

#### **Large-capacity Waveform Memory**

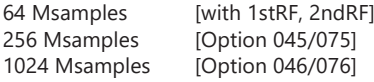

#### **Arbitrary Waveform Generation**

ASCII IQ sample data created using general-purpose signal generation software (such as MATLAB) can be converted to waveform patterns for the MG3710E. Data produced during R&D simulations can be converted using IQproducer.

#### **Expandability**

#### **BER Test Function [Option 021]**

This option measures BER using Data/Clock/Enable demodulated at the DUT to display the results on the MG3710E screen.

Input bit rate: 100 bps to 40 Mbps

#### **Analog/Pulse Modulation Functions [Standard]**

Supports built-in analog modulation (AM/FM/ΦM) functions and pulse modulation (PM) functions. Adding additional analog modulation input options (Option 050/080)

supports modulation by external signal input.

#### **AWGN Generator [Option 049/079]**

This options generates AWGN internally for the required waveform.

### Absolute CN Ratio: ≤40 dB

#### **USB Power Sensors [Sold separately]**

Up to two USB power sensors can be connected to the MG3710E and the results are displayed on the MG3710E screen.

Frequency Range: 50 MHz to 6 GHz [MA24106A] 10 MHz to 18 GHz [MA24118A] 10 MHz to 26 GHz [MA24126A] etc.

#### **Local Signal I/O for MIMO Signal Source [Option 017]**

Local signals, baseband clocks and trigger signals can be shared between up to four MG3710E units to output phase coherency signals with synchronized signal output timing for configuring even 8×8 MIMO systems.

#### **Operability**

#### **Simple Touch-panel Operation**

Touching the easy-to-use GUI with hierarchical menus fetches related function and numeric input keys for simple fast settings.

#### **Signal Flowcharts with Signal Block Diagrams**

Two intuitive Hardware Block Chart and ARB Info screens make it easy to grasp settings, data and signal paths at a glance.

#### **Frequency Channel Table**

A built-in channel table with presettings for popular communications systems simplifies frequency settings by using channel numbers.

#### **Connections with External Equipment**

#### **Remote Control Interfaces**

GPIB, Ethernet (1000BASE-T), and USB (Type B) interfaces on the rear panel offer versatile choices for operation by remote control.

#### **USB Connections**

Two Type A USB2.0 connectors on each of the front and rear panels offer convenient connections for keyboard , mouse and USB memory.

#### **Analog IQ Input/Output [Option 018]**

This option installs analog IQ input and output connectors on the front and rear panels, respectively.

Input: I Input, Q Input

Output: I Output,  $\overline{1}$  Output, Q Output,  $\overline{Q}$  Output,

#### **Trigger Input**

Start and Frame trigger connectors are built-in in as standard for outputting waveform patterns synchronized with externally input trigger signals.

#### **Marker Output Editing Marker 1 output [Standard]**

#### **Marker 2 and 3 output [Requires AUX Conversion Adapter J1539A]**

This standard function outputs trigger signals at specific positions in the waveform pattern (Frame header, Burst header, etc.) for synchronizing and measuring signal generator waveform patterns with external equipment. Preset markers can be set at both the pre-installed waveform patterns and waveforms generated using IQproducer and any set markers can be output with the MG3710E marker editing function.

#### **Security**

The standard OS in MG3710E is Windows 10.

#### **User Data Storage on 2ndary HDD [Option 011]**

This option is useful for saving sensitive waveform pattern data, etc., used at evaluation that cannot be allowed to leave the laboratory, workplace, factory, etc. The 2ndary HDD can be removed from/installed in the rear-panel slot when wanting to keep this saved data secure when the MG3710E is sent for service, used by third parties, etc.

#### **Pre-installed Key Waveform Patterns**

#### **Waveform Patterns [Pre-installed]**

Waveform patterns for the world's main communications systems (below) are pre-installed in the MG3710E for license-free use.

- LTE FDD (E-TM1.1 to E-TM3.3)
- LTE TDD (E-TM1.1 to E-TM3.3)
- W-CDMA/HSDPA
- GSM/EDGE
- CDMA2000 1X/1xEV-DO
- Bluetooth®
- GPS
- PDC
- PHS
- Digital Broadcast (ISDB-T/BS/CS/CATV)
- WLAN (IEEE 802.11a/11b/11g)

#### **Waveform Pattern Options and Generation**

- **Optional Waveform Pattern [Optional License]**
- DFS Radar Pattern (For FCC & Japan MIC)
- DFS (ETSI) Waveform Pattern
- ISDB-Tmm Waveform Pattern
- Interference Signal for 5G UE Receiver Tests Waveform Pattern
- Interference Signal for LTE UE Receiver Tests Waveform Pattern

#### **IQproducer Waveform Generation Software [Optional License]**

- 5G NR TDD sub-6 GHz
- 5G NR FDD sub-6 GHz
- LTE FDD/LTE-Advanced FDD
- LTE TDD/LTE-Advanced TDD
- HSDPA/HSUPA/W-CDMA
- TD-SCDMA
- CDMA2000 1xEV-DO
- WLAN 11a/b/g/n/j/p/ac
- TDMA (PDC, PHS, Public Radio System.)
- DVB-T/H
- Multi-carrier
- Fading

#### **Dual VSG: Two RF Outputs**

The MG3710E supports two RF outputs (1stRF/2ndRF) max. in one unit. Moreover, different frequencies can be set independently at 1stRF and 2ndRF.

Not only different frequencies but also different levels and waveform patterns can be set independently at each SG while each is tracking the other. This is convenient in the R&D phase for evaluating interference between two different systems using different frequency bands.

Notes: Supported frequency bands cannot be changed after shipment. IQ input is supported only by SG1 (1stRF) and requires Option 017.

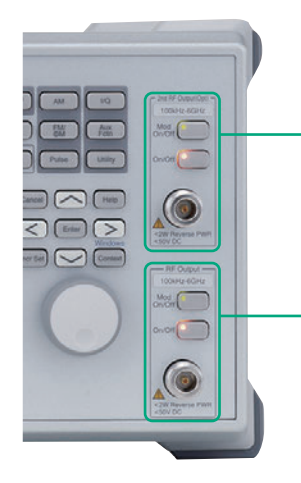

### **2ndRF**

Frequency Range: 2ndRF 100 kHz to 2.7 GHz [Option 062]

2ndRF 100 kHz to 4.0 GHz [Option 064] 2ndRF 100 kHz to 6.0 GHz [Option 066]

\* Whether or not install and the frequency model can be selected at any time.

#### **1stRF**

Frequency Range: 1stRF 100 kHz to 2.7 GHz [Option 032] 1stRF 100 kHz to 4.0 GHz [Option 034]

1stRF 100 kHz to 6.0 GHz [Option 036] \* Must install any one of these.

#### **Dual Waveform Memory: Four Waveform Outputs Max.**

In the standard configuration, one VSG (1stRF or 2ndRF) has one waveform memory. However, adding the baseband signal combine option (Option 048/078) upgrades to two memories for one VSG. In other words, models with two VSGs (1stRF and 2ndRF) installed can have a maximum of four waveform memories. Two waveform patterns can be set easily on-screen for one VSG, each with different frequency offset, level offset and delay time settings to output a combined baseband RF signal. With this setup, one MG3710E supports the following test environment — a setup that previously required two expensive signal generators:

Wanted Signal + Interference Signal Wanted Signal + Delayed Signal

#### **Synthesizing Signals with Different Sampling Rates ~ Rate Matching Function ~**

When signals with different sampling rates are set in memory A and memory B, a synthesized signal maintaining each of the different sampling rates can be output. This is useful when synthesizing signals for standards with different rates, such as multi-standard signals.

However, depending on the combination of waveform sampling rates, sometimes it may not be possible to match rates due to internal operation clock limitations. The Mismatch warning dialog is displayed in this case.

**Level Setting**

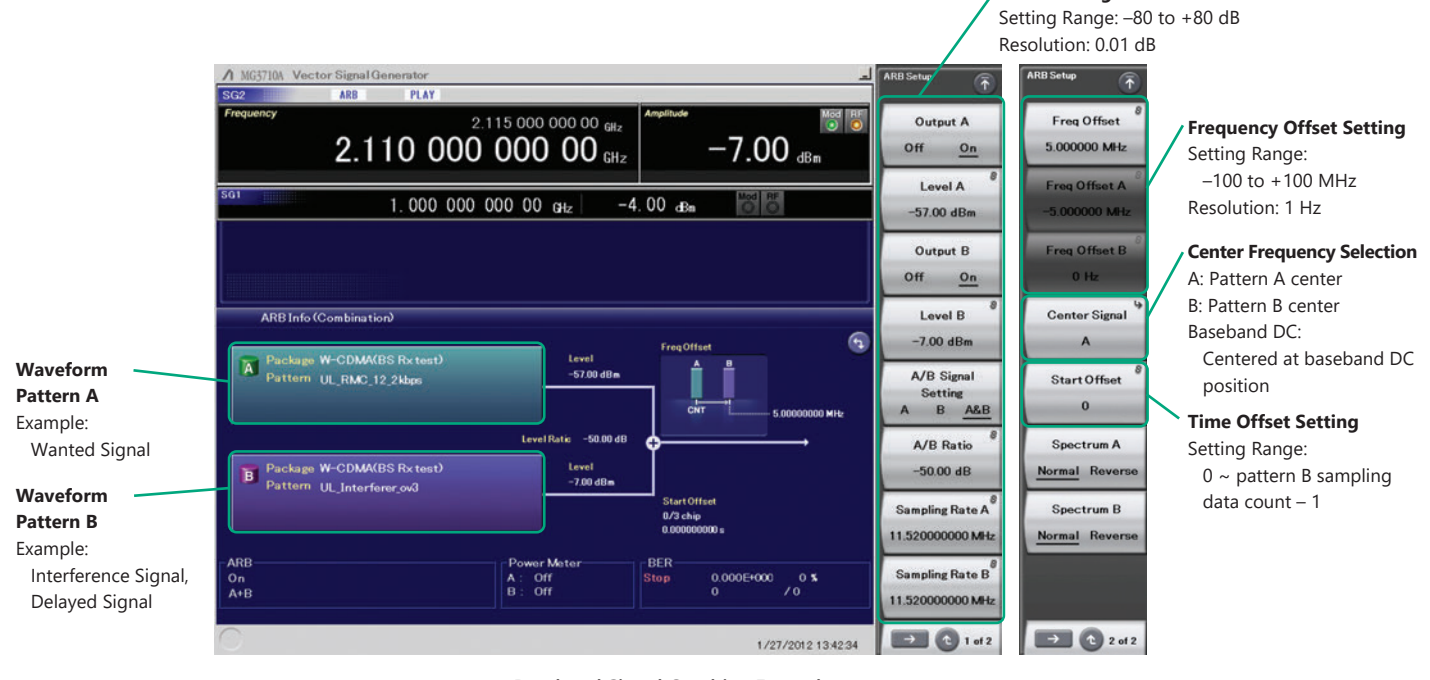

**Baseband Signal Combine Example**

#### **Example of Baseband Signal Combine Output**

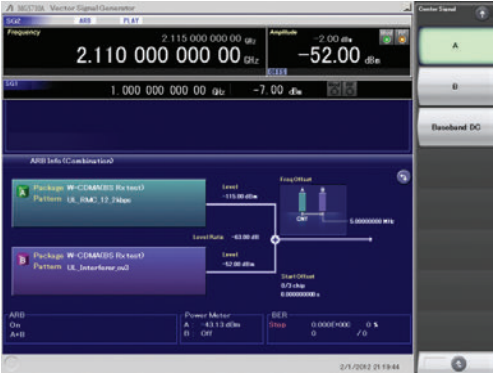

**Wanted + Modulated Interference Signals**

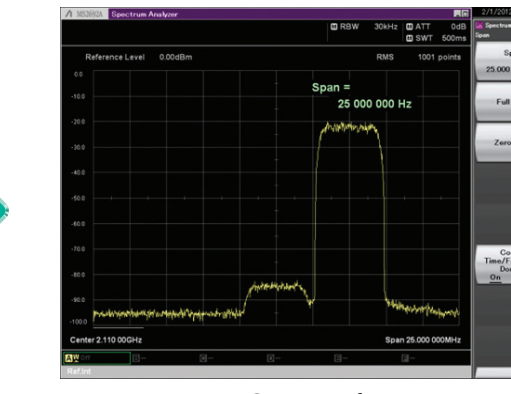

**Spectrum of Wanted + Modulated Interference Signals**

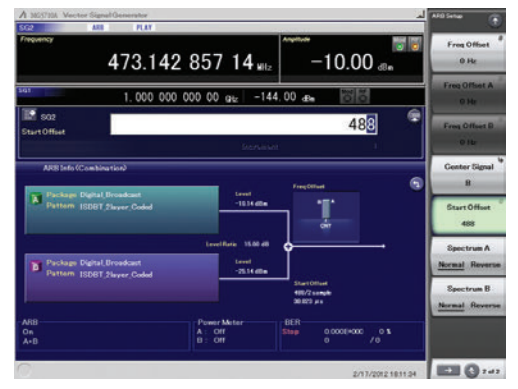

**Wanted + Delayed Signals**

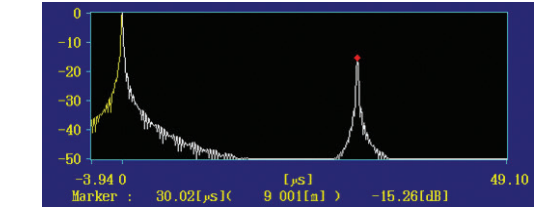

**Delay Profile of Wanted + Delayed Signals**

### **Basic Performance**

#### **Vector Accuracy (EVM)**

#### **W-CDMA (Test Model 4)**

Output Frequency: 800 MHz to 900 MHz, 1.8 GHz to 2.2 GHz

≤0.62%(rms) ≤0.6%(rms) (typ.)

#### **LTE (20 MHz Test Model 3.1)**

Output Frequency: 600 MHz to 2.7 GHz, 3.4 GHz to 3.8 GHz

≤0.82%(rms) ≤0.8%(rms) (typ.)

#### **High-power Output [Option 041\*1/071\*2]**

\*1: High Power Extension for 1stRF [Option 041]

\*2: High Power Extension for 2ndRF [Option 071]

#### **Level Accuracy is assured at high levels (CW)**

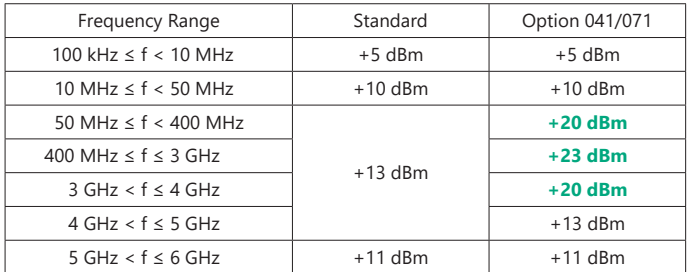

These options expand the MG3710E RF output upper limit. They are used when compensating for level losses of parts in the measurement path.

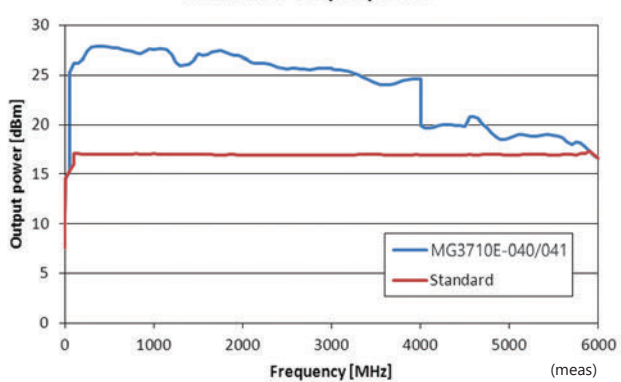

#### Maximum output power

### **Basic Performance**

#### **SSB Phase Noise**

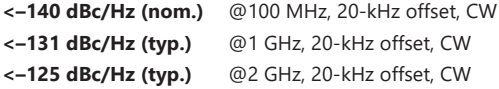

SSB phase noise is an important performance index for signal generators. For example, when using a signal generator for the following purposes, it is important to pre-confirm that the signal generator performance satisfies the measurement specifications.

- Communications with narrow bandwidth of several kHz
- OFDM Signals with narrow subcarrier gap
- CW interference waveforms

**Single sideband phase noise**

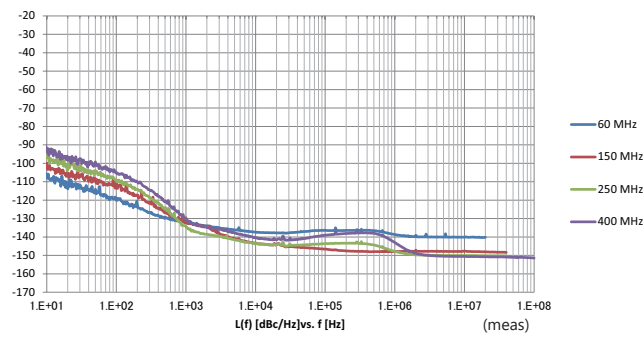

**Single sideband phase noise**

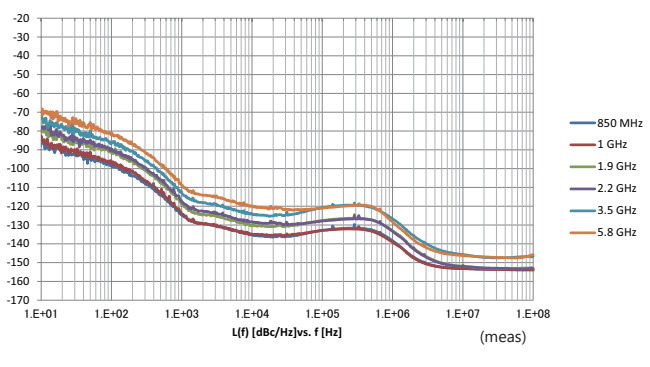

**SSB Phase Noise (Phase Noise Optimization <200 kHz, CW, Optimize S/N Off, with Option 002)**

#### **High-speed Switching**

**<600 µs** @List/Sweep mode

To shorten tact times on production lines the MG3710E supports two standard modes each with high-speed frequency and level switching.

#### **Sweep Mode**

In this mode, the dwell time per point or number of points is split between the frequency range and level range (Start/Stop). This mode is used when matching dwell time per point and frequency/ level steps.

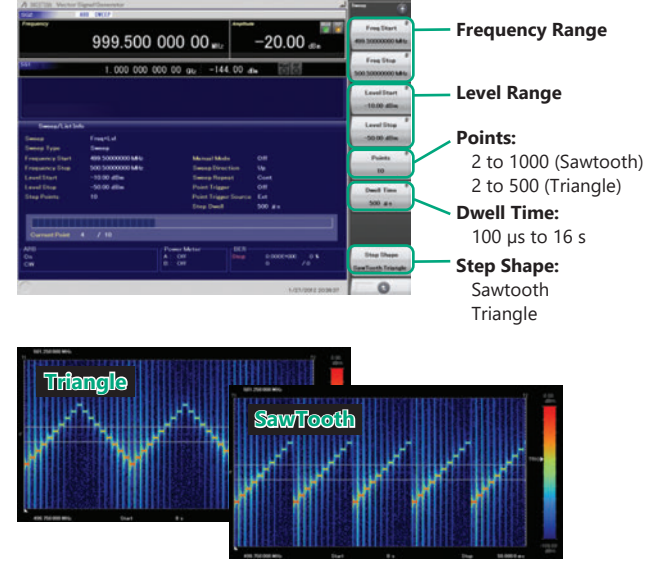

**10 points, 500-µs Dwell Time**

#### **List Mode**

In this mode, the frequency, level and dwell time can be set for each of up to 500 points. This mode is used when wanting to set any dwell time, and frequency/level step per point.

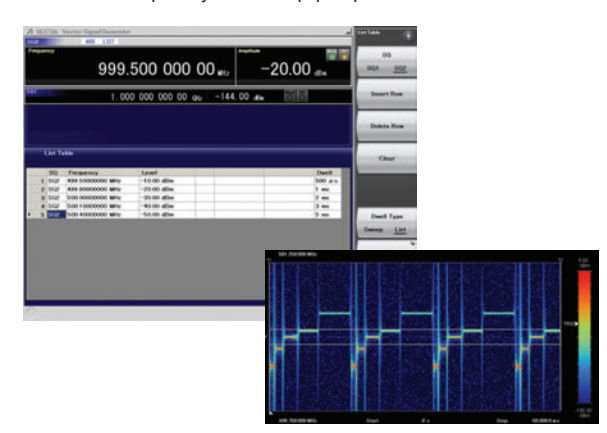

**5 points, Any Dwell Time**

### **Basic Performance**

#### **High Level Accuracy**

#### **Absolute Level Accuracy: ±0.5 dB\*1**

#### **Linearity: ±0.2 dB (typ.)\*2**

\*1: 400 MHz to 3 GHz, –110 to +10 dBm \*2: 50 MHz to 3 GHz, –110 to –1 dBm

Excellent level accuracy and linearity are key factors with a large impact on measurement accuracy.

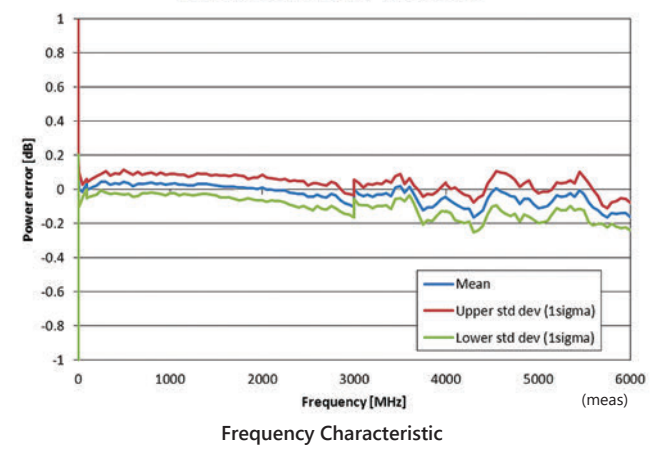

#### Level accuracy at -112 dBm

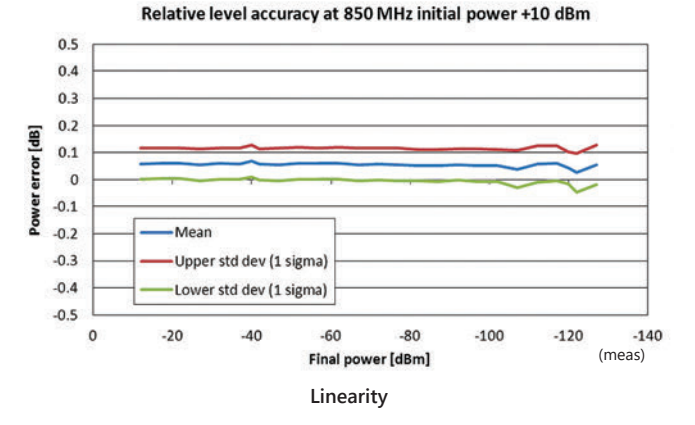

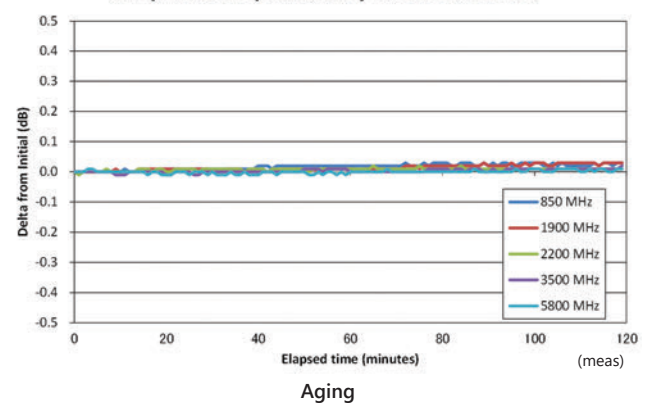

#### Amplitude repeatability +5 dBm ALC on

#### **Supports Rubidium Reference Oscillator (Option)**

Three reference oscillator options are supported. Select the highstability reference oscillator option [Option 002] when requiring high accuracy depending on the measurement conditions; for even higher accuracy, select the rubidium reference oscillator [Option 001].However, if external high-accuracy reference signals are available, selecting the standard reference oscillator option helps reduce unnecessary costs.

#### **Reference Oscillator**

#### • Standard

Aging Rate:  $\pm 1 \times 10^{-6}$ /year,  $\pm 1 \times 10^{-7}$ /day Temperature Stability:  $\pm 2.5 \times 10^{-6}$  (5°C to 45°C)

• High Stability Reference Oscillator [Option 002] Aging Rate:  $\pm 1 \times 10^{-7}$ /year,  $\pm 1 \times 10^{-8}$ /day Temperature Stability:  $\pm 2 \times 10^{-8}$  (5°C to 45°C) Start-up Characteristics\*:  $\pm 5 \times 10^{-7}$  (2 minutes after power-on)  $±5 \times 10^{-8}$  (5 minutes after power-on)

#### **Rubidium Reference Oscillator [Option 001]**

Aging Rate: ±1 × 10–10/month Temperature Stability:  $\pm 2 \times 10^{-9}$  (5°C to 45°C) Start-up Characteristics\*:  $\pm 1 \times 10^{-9}$  (7.5 minutes after power-on)

\*: Compared to frequency after 24-h warm-up at 23°C

#### **Wide Vector Modulation Bandwidth**

#### **160 MHz\*/120 MHz (using Internal baseband signal generator) 160 MHz (using External IQ input)**

Using the standard internal baseband signal generator offers a wide vector modulation bandwidth of 160 MHz.

\*: Supports firmware version 2.00.00 and later. Can generate 160-MHz bandwidth signals (Wireless LAN IEEE 802.11ac) only when using WLAN IQproducer MX370111A and 802.11ac (160 MHz) option MX370111A-002. The latest version can be downloaded from the Anritsu homepage. <https://my.anritsu.com/home>

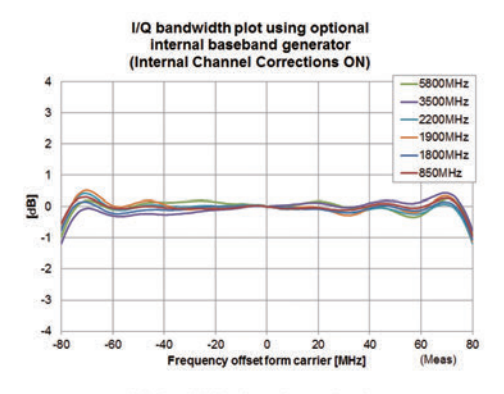

I/Q bandwidth plot using optional internal baseband generator

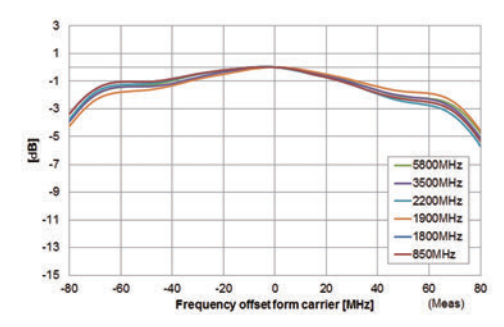

#### **Point:**

One unit supports WLAN IEEE 802.11ac signal generation and output !

- Upper Frequency Limit: 6 GHz
- RF Modulation Bandwidth: 160 MHz
- Dual RF: Two RF Outputs
- Waveform Generation Software
- WLAN IQproducer (MX370111A & MX370111A-002)

The MG3710E supports output from 160-MHz bandwidth signals to non-contiguous 80 MHz + 80 MHz signals in one unit, which generally requires two signal generators.

Example: Support IEEE 802.11ac signal generation and output

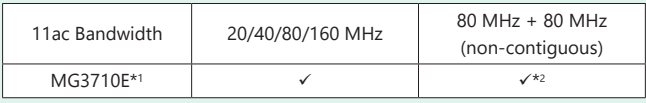

\*1: WLAN IQproducer MX370111A and 802.11ac (160 MHz) option MX370111A-002 installed. For detail, refer to the IQproducer catalog. \*2: 2ndRF option MG3710E-062 (2.7 GHz)/064 (4 GHz)/066 (6 GHz) installed.

#### **Free Waveform Generation**

ASCII-format IQ sample data files created by other general-purpose EDA tools, such as MATLAB, can be converted into MG3710E waveform pattern files. Support for customer waveform pattern file creation makes the MG3710E ideal for R&D simulation applications too.

#### **Large-capacity Waveform Memory**

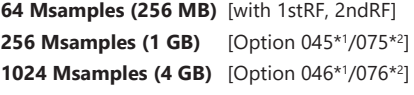

\*1: ARB Memory Upgrade 256 Msample for 1stRF [Option 045] ARB Memory Upgrade 1024 Msample for 1stRF [Option 046] \*2: ARB Memory Upgrade 256 Msample for 2ndRF [Option 075]

ARB Memory Upgrade 1024 Msample for 2ndRF [Option 076]

Memory size is the most important specification for arbitrary waveform memory. If the memory is small, large waveform patterns cannot be handled and the number of cases when multiple waveform patterns cannot be loaded increases. When this happens, the time to reload another waveform pattern wastes evaluation time and lowers efficiency. The MG3710E has a large 64 Msamples memory as standard and this can be upgraded to either 4 times (256 Msamples) or 16 times (1024 Msamples) by adding these options.

#### **Point:**

Adding the baseband signal combine function (Option 048/078) supports waveform memories which can either be used separately or linked to multiply the memory size.

\*: When attempting to load a waveform pattern exceeding the size of one memory, the memories are linked automatically to load the large pattern. However, in this case, other waveform patterns cannot be loaded into any remaining free space.

When dealing with many waveform patterns, we recommend upgrading the ARB memory size. If the waveform pattern can be handled by one memory, other waveform patterns can be loaded into the remaining free space and the other memory.

The maximum size per waveform pattern supported by the MG3710E varies with the IQproducer version.

#### **Maximum Waveform Pattern Size and Required Options for Simultaneous Use**

#### **1stRF (Option 032/034/036)**

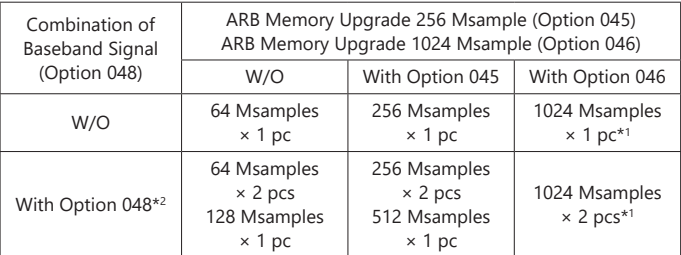

#### **2ndRF (Option 062/064/066)**

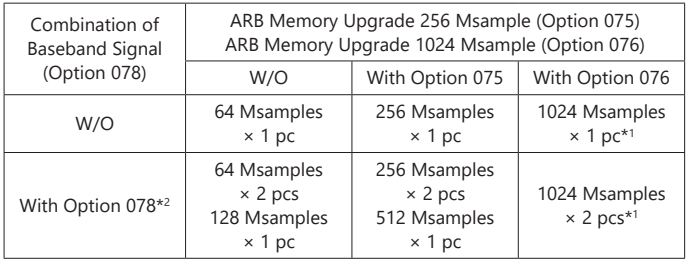

\*1: The maximum size per waveform pattern supported by the MG3710E varies with the IQproducer version.

\*2: The Baseband Signal Combine option supports two ARB memories and can either set two different waveform patterns or combine them as one memory to support one large waveform pattern.

### **Expandability**

#### **BER Test Function [Option 021]**

This option installs a BER measurement function for measuring error rates between 100 bps and 40 Mbps using the DUT demodulated Data/ Clock/Enable signals. The results are displayed on the MG3710E screen.

#### **Input Bit Rate: 100 bps to 40 Mbps**

**Input Signal: Data, Clock, Enable (Polarity reversal supported) Input Level: TTL**

#### **Measured Patterns:**

 **PN9/11/15/20/23, ALL1, ALL0, Alternate (0101...), User Data, PN9fix/11fix/15fix/20fix/23fix**

#### **Count Mode**

Data: Measures until specified Data count Error: Measures until specified Error count

#### **Measurable Bit Count: ≤232 – 1 (4,294,967,295 bits)**

#### **Measurement Mode**

Single: Measures specified measurement bit count once Continuous: Repeats Single measurement Endless: Continues measurement to upper limit of measurement bits

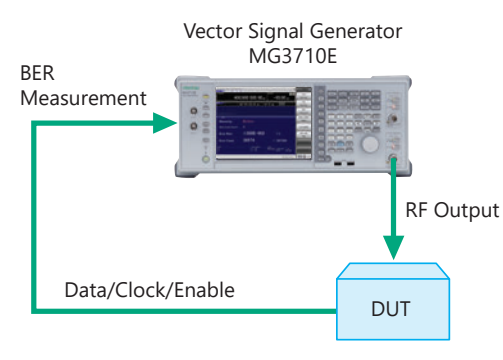

The BER can be measured using the DUT-demodulated Data/Clock/Enable.

#### **BER Measurement Upper Limit**

The table below shows one example of a BER measurement that indicates SyncLoss. Actual results depend on the specific communication systems and data rate, and will not necessarily match the measurement values below.

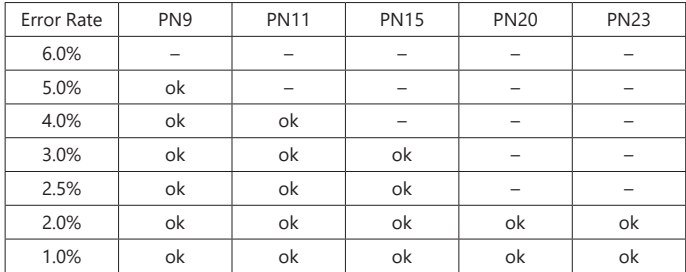

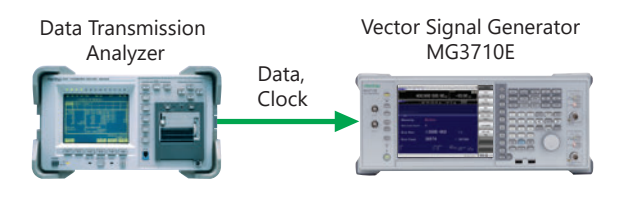

#### **AM/FM/ΦM/PM Function**

This option supports the following modulation functions as standard. Analog modulations (AM/FM/ΦM) are performed on CW signals or arbitrary (ARB) waveform pattern signals.

Pulse modulation can be performed at any cycle or timing and also supports modulation using an external input signal.

#### **Amplitude Modulation (Internal Modulation Source)**

Depth: 0 to 100% (Linear) 0 to 10 dB (Exponential) Modulation Frequency: 0.1 Hz to 50 MHz

#### **Frequency Modulation (Internal Modulation Source)**

Deviation: 0 to 40 MHz Modulation Frequency: 0.1 Hz to 40 MHz, or (50 MHz-FM Rate), whichever smaller

#### **Φ-Modulation (Internal Modulation Source)**

Deviation angle: 0 to 160 rad. or (40 MHz/ΦM Rate) rad., whichever smaller Modulation Frequency: 0.1 Hz to 40 MHz,

#### or (40 MHz/ΦM Deviation), whichever smaller

#### **Pulse Modulation (Internal Modulation Source)**

Modulation Frequency: 0.1 Hz to 10 MHz Modulation Period: 10 ns to 20 s

#### **Additional Analog Modulation Input [Option 050/080]**

Adding additional analog modulation input options (Option 050/080) extends to two internal modulation sources (AM/FM/ΦM) and one external modulation source supporting simultaneous two-signal modulation.

- AM + FM
- $\cdot$  AM  $+$   $\Phi$ M
- Internal 1 + Internal 2
- Internal + External
- \*: FM + ΦM does not support.

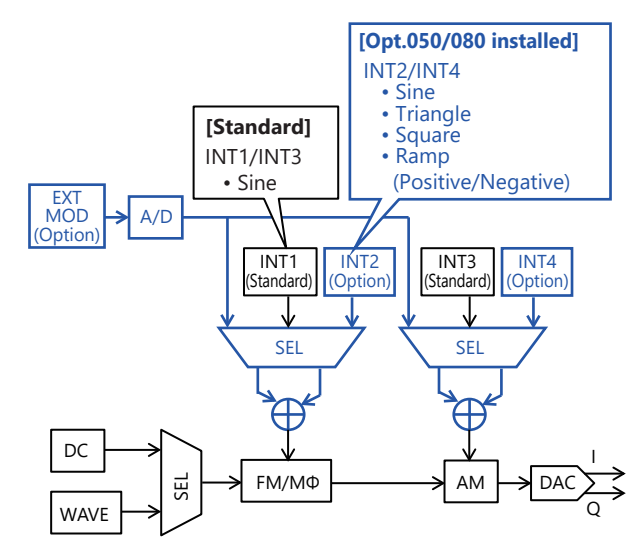

#### **AWGN Generator [Option 049\*1/079\*2]**

\*1: AWGN for 1stRF [Option 049]

\*2: AWGN for 2ndRF [Option 079]

This option adds internally generated AWGN to the wanted signal. The AWGN output is switched on and off just by pressing the On/Off button.

#### **Absolute C/N Ratio: ≤40 dB**

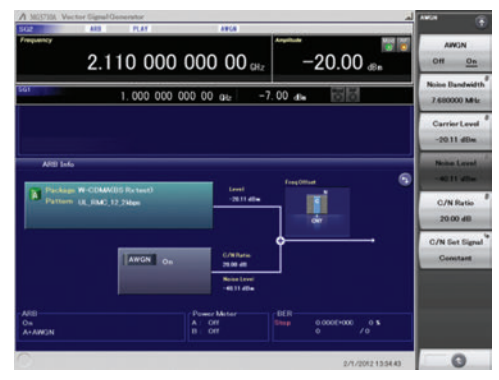

**AWGN Signal Addition Screen**

#### **USB Power Sensors [Sold separately]**

Up to two USB power sensors can be connected to the MG3710E to display the measurement results on the MG3710E screen.

#### **USB Power Sensor**

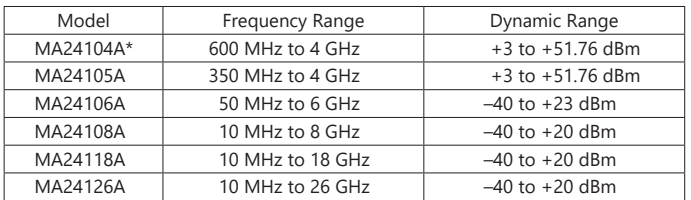

\*: MA24104A has been discontinued. Replacement model is MA24105A.

Level Offset: –100 to +100 dB Average: 1 to 2048 Unit: dBm, W COM Port: 2 to 8

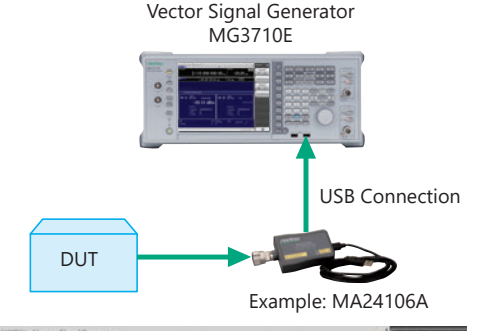

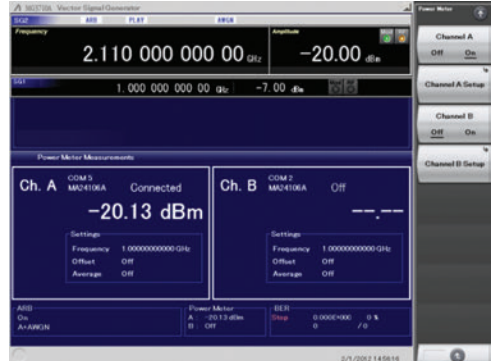

#### **Power Meter Measurement Screen**

#### **Checking Com Port:**

- 1. Display Windows Press [Shift] + [Context (Windows)] or Right-click mouse > Show Desktop
- 2. Display Device Manager Start > My Computer > Properties > Hardware > Device Manager
- 3. Check Ports (COM & LPT)

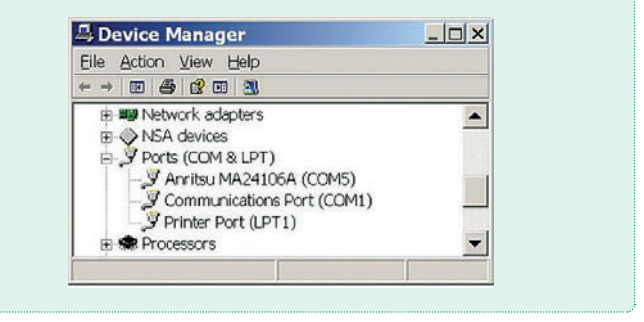

#### **Local Signal I/O for MIMO Signal Source [Option 017]**

The Sync Multi SG function shares local, baseband and trigger signals between multiple MG3710E units to output phase coherency signals synchronized with the signal output timing.

An 8×8 MIMO test system is configured easily from four MG3710E units composed of one Primary and three Secondaries.

Synchronization mode: Primary, Secondary, SG1 & 2 Number of Secondaries: 1 to 3 Secondary Position: 1 to 3 Local Synchronization: On/Off IQ Phase Adjustment: –360 deg. to +360 deg., Resolution 0.01 deg. IQ Delay: –400 ns to +400 ns, Resolution 1 ps

Common Setting Number of Secondaries: 3

LO Sync: On

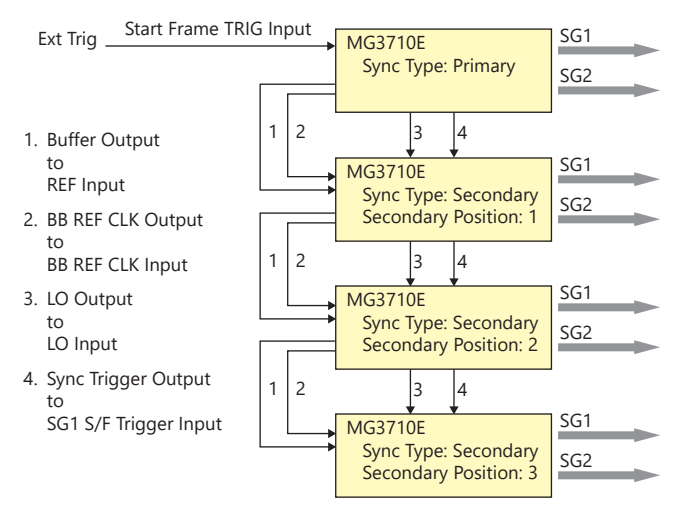

Note: Option-017 is not required when synchronizing the local signal and baseband clock of SG1 (1stRF) and SG2 (2ndRF) installed in one MG3710E unit.

### **Operability**

#### **Easy Touch-panel Operation**

Simply touching parts of the screen display with a finger fetches related function keys and numeric inputs, offering a fast and easy way of navigating through multilayer menus.

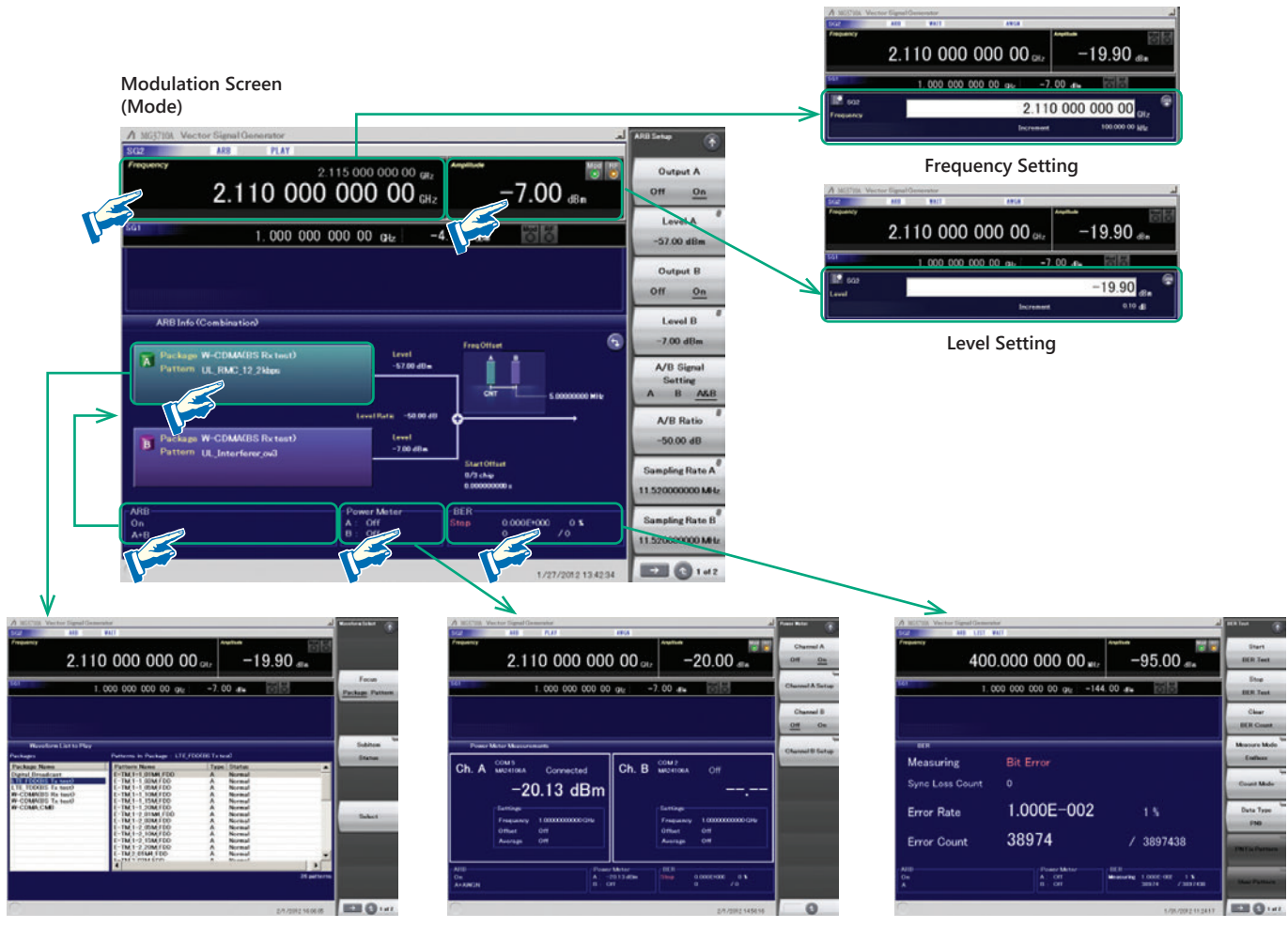

**Waveform Pattern Selection Power Meter Function BER Function**

#### **Two Signal Flowcharts**

Pressing the on-screen  $\Omega$  button toggles instantly between the Hardware Block Chart and the ARB Info screens.

The Hardware Block Chart is a quick-and-easy way to grasp the status of each block (ARB, AWGN, I/Q, Analog Mod, Pulse Mod, Local) at a glance.

The ARB Info screen displays more details about the ARB/AWGN block showing the baseband signal combine status of memory  $A +$  memory B, memory A + AWGN, etc.

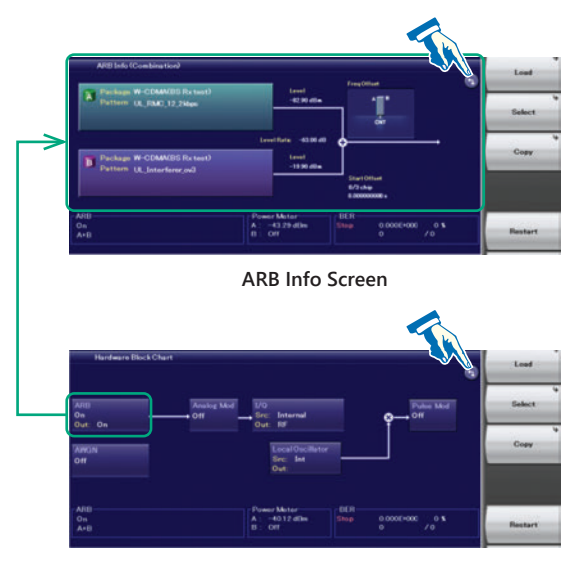

**Hardware Block Chart Screen**

**Hardware Block Chart (Explanation)**

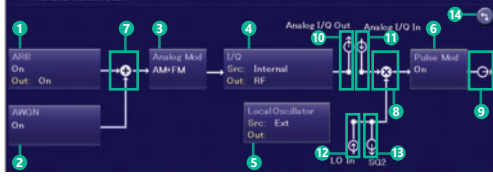

#### No. Display<br>Example Display | Description ARB ARB block Indicates On/Off of ARB (function to generate On/Off modulated signals with arbitrary waveform 1 patterns) Out Indicates On/Off of the arbitrary waveform pattern output AWGN AWGN block 2 On/Off Indicates On/Off of AWGN addition Analog Mod | Analog Modulation block 3 AM/FM/ΦM Indicates the analog modulation (AM/FM/ΦM) during modulation I/Q block Src: Internal/ Indicates the I/Q signal source 4 Analog I/Q In Out: Indicates the output destination for baseband RF/Analog signals I/Q Out Local Oscillator | Local Oscillator block Src: Int/Ext/Sync | Indicates the Local signal source 5 Out: -/On/Off | Indicates On/Off of the Local signal external output Pulse Mod<br>
On/Off

Indicates On/Off of Puls 6 Indicates On/Off of Pulse modulation Indicates that inputs from two function blocks of the left side and bottom side are combined  $7 - 9$ and output to the function block of the right side Indicates that the input Local signal from the bottom side is modulated with the input  $8 \rightarrow 0$ signal from the left side and output to the function block of the right side  $9 \mid \rightarrow$   $\mid -$  Indicates the RF Output is On 10  $\left| \begin{matrix} 6 \\ 1 \end{matrix} \right|$  Analog I/Q Out  $\left| \begin{matrix} \text{Indicates the Analog I/Q signal is set to the} \\ \text{outers a given unit} \end{matrix} \right|$ external output 11  $\left| \begin{matrix} 0 \\ 1 \end{matrix} \right|$  Analog I/Q In  $\left| \begin{matrix} \text{Indicates the Analog I/Q signal is set to the} \\ \text{external input} \end{matrix} \right|$ external input  $\overline{10}$  In Indicates the SG1 Local signal source is set to (For SG1) Ext (input from the rear LO Input connector) 12 SG1 Indicates the SG2 Local signal source is set to (For SG2) Sync and the signal is input from SG1 Indicates the SG1 Local signal external output SG2 setting is On and the signal is output to SG2. (For SG1) If SG2 is not installed, "LO Out" (output from the T 13 rear LO Output connector) is displayed

#### **Frequency Channel Table**

Sometimes frequencies need setting by Channel No. The built-in frequency channel table where frequencies are set by channel number is ideal for this application. Once set and saved, these pre-settings can be read whenever needed.

#### **Channel Table Setting**

Group: 1 to 19 Start Channel: 0 to 20000 End Channel: (Start Channel) to 20000 Start Frequency Channel Spacing

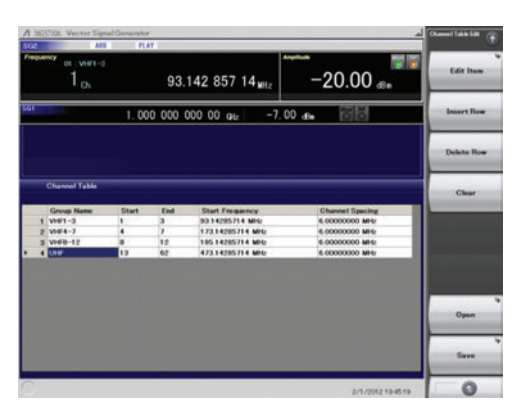

14 **14 F** F **Click to switch Hardware Block Chart and ARB** Info display

Indicates the Local signal external output setting (output from the rear LO Output connector) is On

LO Out (For SG2)

**Channel Table Setting Screen**

#### **Hardware Block Chart Display Contents (Explanation)**

## **Connection with External Equipment**

#### **Remote Control Interfaces**

The MG3710E has GPIB, Ethernet and USB interfaces as standard, supporting the following functions:

- Control all functions, except power switch
- Read all status conditions and settings
- Interrupts and serial polls

While in the Local status, the interface is determined automatically by the communication start command from the external controller (PC). To change the interface, put the MG3710E into the Local status again by pressing the Local key on the front panel and then send a command via the desired interface.

#### **GPIB: Conforms to IEEE488.1/IEEE488.2 standards**

SH1, AH1, T6, L4, SR1, RL1, PP0, DC1, DT0, C0, E2

#### **Ethernet: Conforms to VXI-11 protocol using TCP/IP Control programs**  SH1, AH1, T6, L4, SR1, RL1, PP0, DC1, DT0, C0

#### **USB: Conforms to USBTMC-USB488 protocols**

SH1, AH1, T6, L4, SR1, RL1, PP0, DC1, DT0, C0n

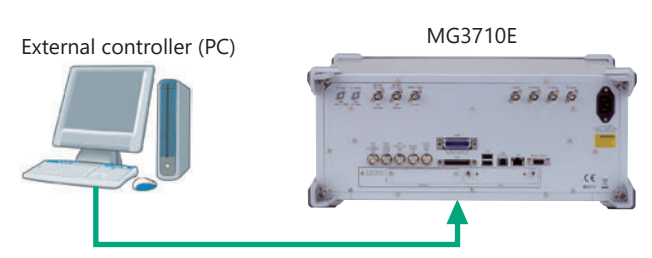

Connect to GPIB, Ethernet or USB port

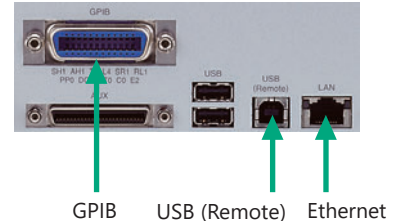

Remote control command is in common with the MG3710A and the MG3710E. Either select the SCPI mode command format defined by the SCPI Consortium, or select backwards compatible modes supporting earlier MG3700A, MS269xA, and MS2830A commands

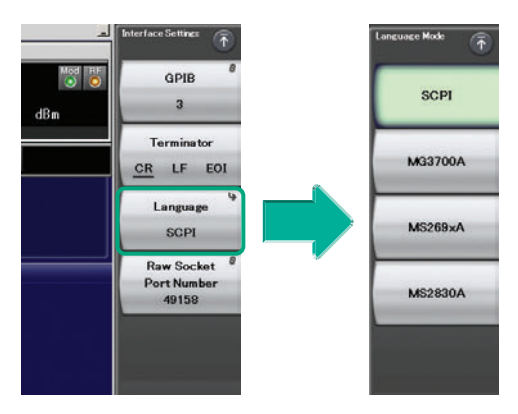

**Command Format Setting Example**

#### **USB Connections**

The two type-A USB2.0 connectors on the front and rear panels support keyboard, mouse and USB memory connections. Supported USB power sensors can be connected too.

#### **USB Power Sensor [Sold separately]**

Frequency Range: 600 MHz to 4 GHz [MA24104A]\*

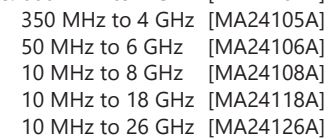

\*: MA24104A has been discontinued. Replacement model is MA24105A.

#### **Analog IQ Input/Output [Option 018]**

This option adds analog IQ input and output connectors to the front and rear panels, respectively. It only supports SG1 (1stRF).

Input: I Input, Q Input

Output: I Output,  $\overline{1}$  Output, Q Output, Q Output,

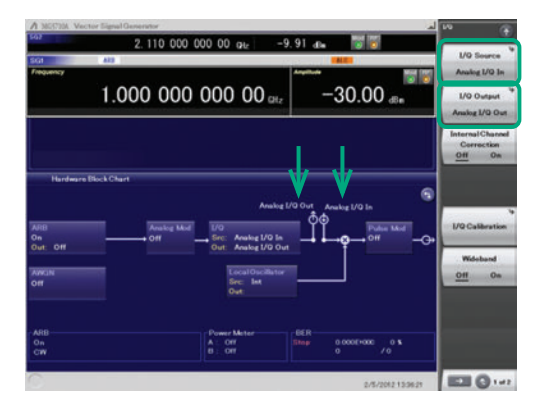

**Analog IQ I/O Setting Screen**

#### **Analog IQ Input Adjustment**

Setting Range: –100 mV to +100 mV

#### **Analog IQ Output Adjustment**

Output Voltage: 0.0 to 120.0% In-phase DC offset: –2.5 V to +5.0 V Differential DC offset: –50 mV to +50 mV

#### **Trigger Input**

Start and Frame triggers are installed as standard for outputting waveform patterns synchronized with externally input trigger signals.

#### **Start Trigger Operation**

At Start Trigger operation, after the waveform pattern is selected, output is started and continued by the rise timing of the first external trigger signal. Second and subsequent input external trigger signals are disabled. This is used when receiving a Start Trigger signal and reference frequency signal from the DUT at the MG3710E.

#### **Frame Trigger Operation**

At Frame Trigger operation, one frame of the waveform pattern is output at the rise timing of the external trigger signal. When frame output is finished, the trigger wait state is returned. This is used when receiving a Frame Trigger signal from the DUT at the MG3710E.

Frame Trigger supports three operations as follows:

#### **(1) No Retrigger**

Ignores triggers received during pattern output (default setting)

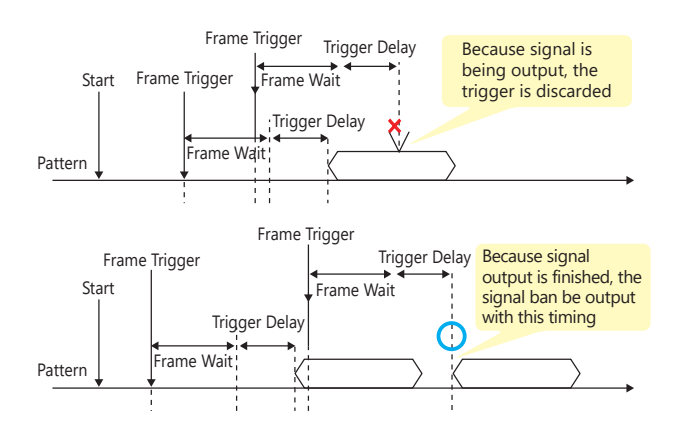

#### **(2) Buffered Trig**

Holds triggers received during pattern output until current pattern output completed and then outputs next frame

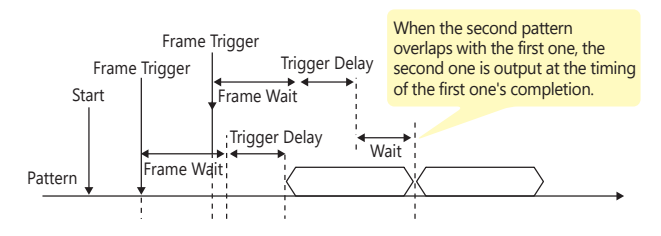

#### **(3) Restart on Trig**

Immediately restarts pattern when trigger received during pattern output

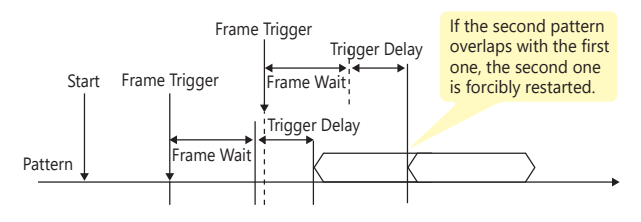

#### **Marker Output Editing**

#### **Marker 1 Output [Standard]**

#### **Marker 2 & Marker 3 Output [Requires AUX Conversion Adapter J1539A]**

When the Marker Setup function Edit Mode is Off, a marker signal combining the preset waveform pattern with marker information is output. When the Edit Mode is On, any marker for output can be set at the MG3710E screen. Up to 12 markers can be set for SG1/SG2, memory A/B and Marker 1 to 3.

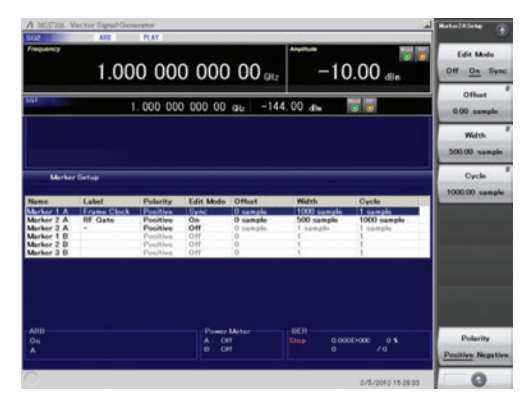

**SG2 Marker Setup Screen Memory A (1A/2A/3A), Memory B (1B/2B/3B)**

There are three output connectors: Marker 1 Output on the rear panel and the AUX connector (Marker 2 Output and Marker 3 Output). The connector output signal layout can be selected freely.

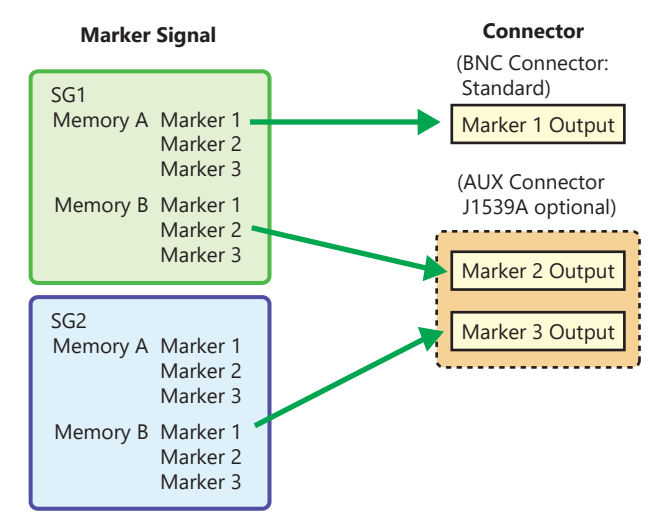

The defaults are as follows:

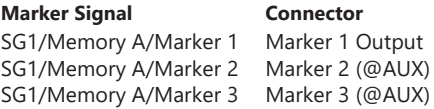

#### **Waveform Generation Software (Separate license)**

The IQproducer system provides an easy-to-use GUI for setting parameters according to each communications method. The parameter setting results file can be saved as a file for easy recall later.

\* For detail, refer to the IQproducer catalog.

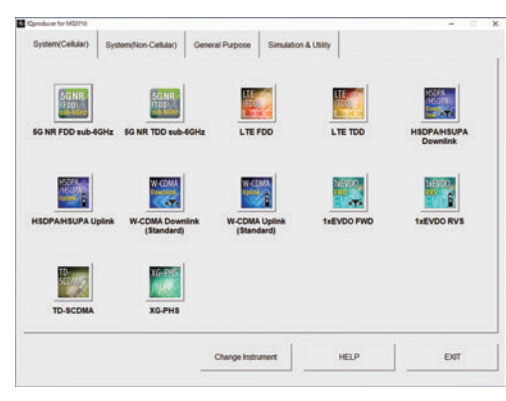

**IQproducer Main Screen System (Cellular)**

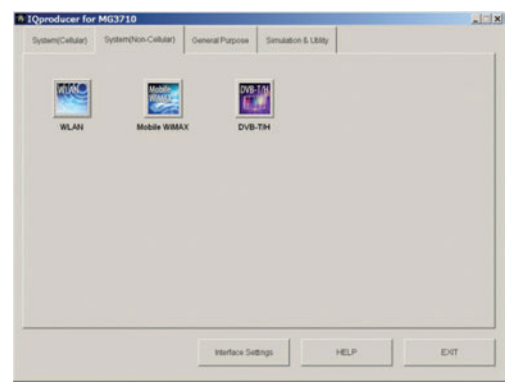

**IQproducer Main Screen System (Non-Cellular)**

If a license is not installed in the MG3710E, characters are displayed in red. Without a license, the IQproducer functions can still be tested but a license must be installed to actually output created waveform patterns.

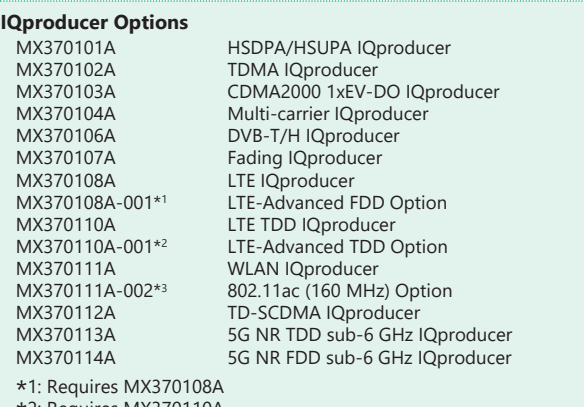

\*2: Requires MX370110A

\*3: Requires MX370111A. Only for MG3710E/MG3710A

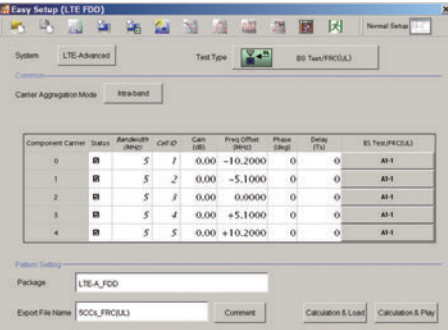

**LTE IQproducer MX370108A/LTE-Advanced FDD Option MX370108A-001 LTE-Advanced Easy Setup Screen**

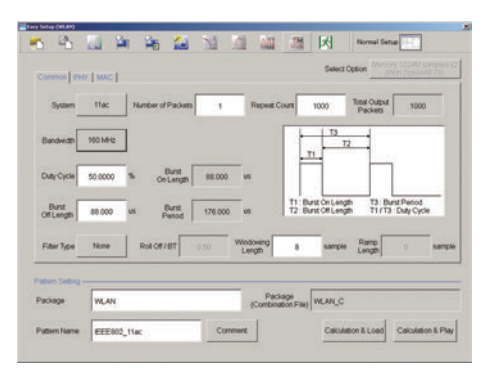

**WLAN IQproducer MX370111A/802.11ac (160 MHz) Option MX370111A-002 WLAN IEEE 802.11ac Easy Setup Screen**

The following table shows the maximum size for each waveform pattern generated using IQproducer. The maximum usable size (load) depends on the ARB memory expansion option installed in the main frame.

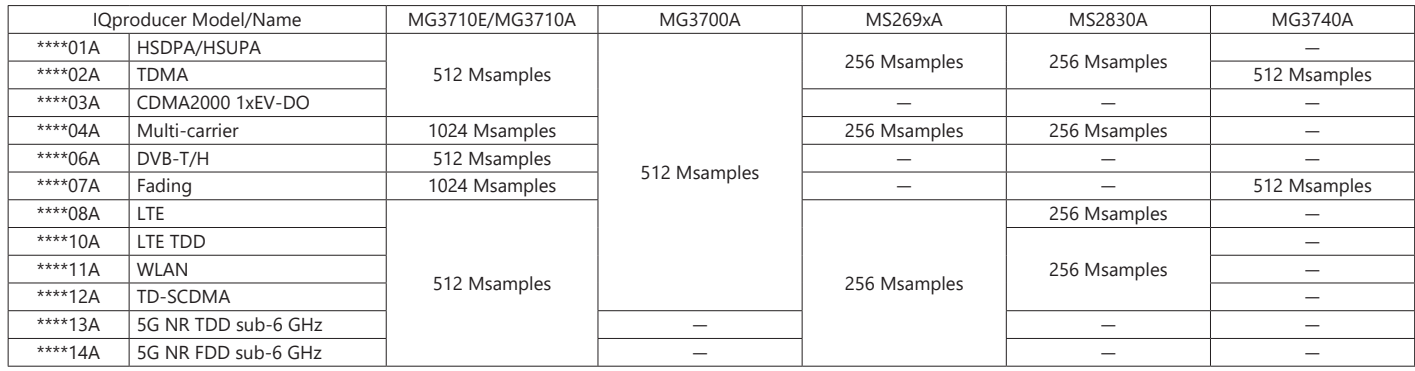

\*\*\*\*: MX3701 or MX2699

#### **IQproducer**

IQproducer supports the following functions free-of-charge as secondary waveform pattern creation functions.

- Convert
- AWGN
- Clipping
- CCDF/FFT/Time Domain
- Transfer & Setting/Transfer & Setting Wizard Combination File Edit

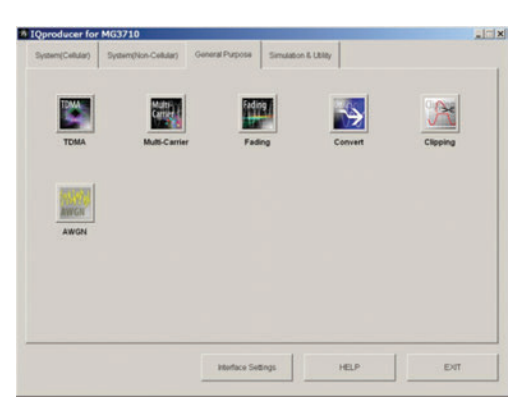

**IQproducer Main Screen General Purpose**

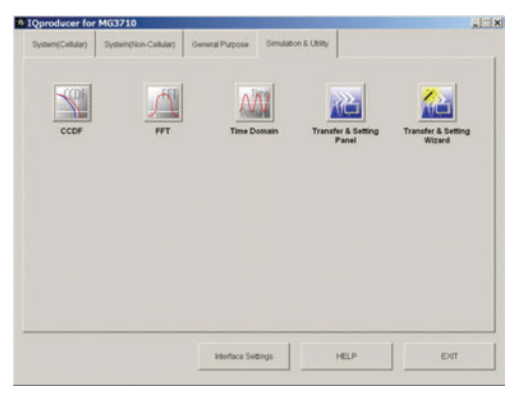

**IQproducer Main Screen Simulation & Utility**

#### **Operating Environment**

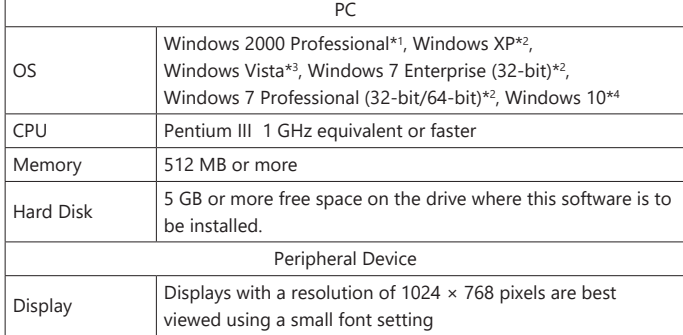

\*1: Does not support IQproducer Version 13.00 and later

\*2: Supports IQproducer Version 12.00 and later

\*3: Support IQproducer Version 12.00 to Version 16.01

\*4: Supports IQproducer Version 17.00 and later

#### **Convert: Data Format Conversion**

(1) ASCII-format IQ data created with other software, such as simulation software, can be converted to waveform pattern files used by the MG3710E.

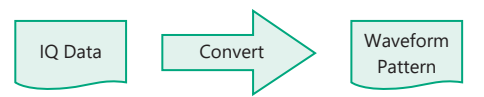

(2) Data files captured with Anritsu MS269xA Signal Analyzers and the capture function of the MS2830A Signal Analyzer can be converted to waveform pattern files used by the MG3710E.

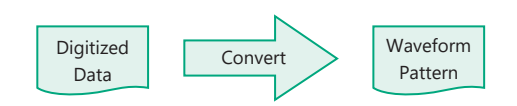

(3) Waveform patterns created by other Anritsu vector signal generators (MG3700A, MS269xA-020, MS2830A-020/021) can be converted to waveform pattern files used by the MG3710E and *vice versa*.

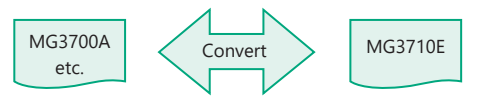

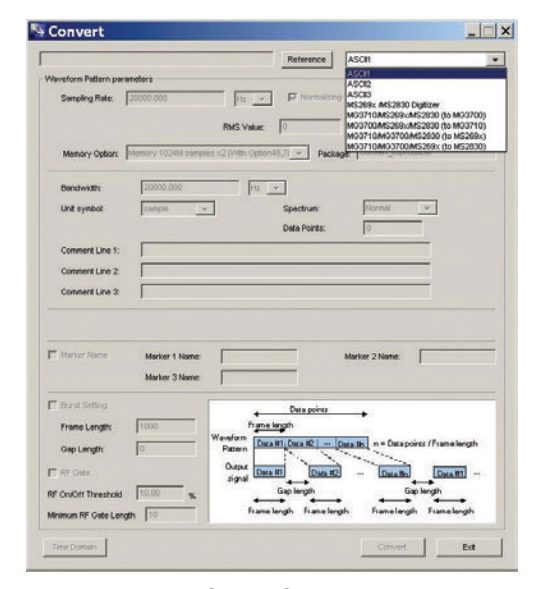

**Convert Screen**

#### **Clipping**

This function clips each type of waveform pattern. The clipped waveform pattern is created by setting the filter, bandwidth, and repetition times.

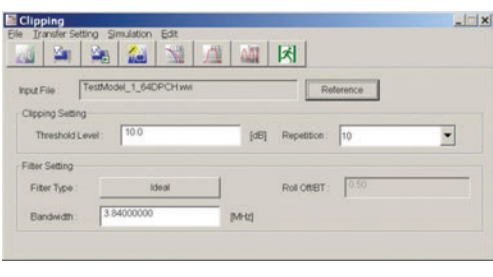

**Clipping Screen**

#### **AWGN Waveform Generation**

This function establishes the sampling rate and bandwidth, allowing any AWGN waveform pattern to be created. In addition, when the first combined waveform pattern (Wanted Signal) is selected, the Wanted Signal bandwidth and sampling rate are set automatically. The resulting AWGN waveform pattern can be combined with an existing waveform pattern, which is useful for base-station dynamic-range measurements.

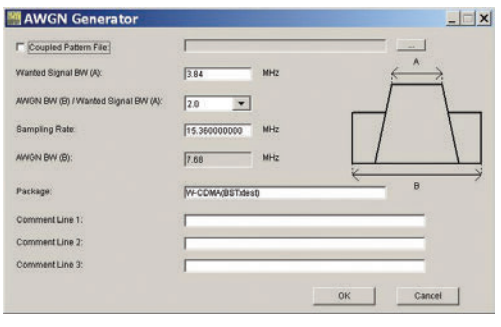

**AWGN Screen**

#### **Main setting parameters**

(1) Wanted Signal Bandwidth:

Setting range: 0.0010 MHz to 120.0000 MHz

- (2) AWGN BW (B)/Wanted Signal BW (A): Magnification of AWGN to Wanted Signal Setting range: 1.0, 1.5, 2.0, 2.5
- (3) Sampling Rate:

Setting range: 0.0200 MHz to 160.0000 MHz Note: Same value as wanted signal

(4) AWGN Bandwidth (B):

Calculated automatically from (1) and (2) under following items: Limit range: 0.001 MHz to 20.000 MHz: Sampling rate/2 max. 20.001 MHz to 120.000 MHz: Sampling rate max.

#### **CCDF/FFT/Time Domain Graphical Displays**

#### **CCDF (Complementary Cumulative Distribution Function)**

Up to 8 created waveform patterns are read and displayed simultaneously as CCDF graphs.

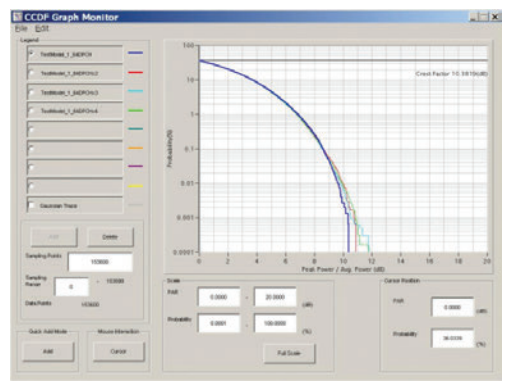

**CCDF Screen**

#### **FFT (Fast Fourier Transform)**

Up to 4 created waveform patterns are read, FFT-processed and displayed simultaneously as FFT graphs.

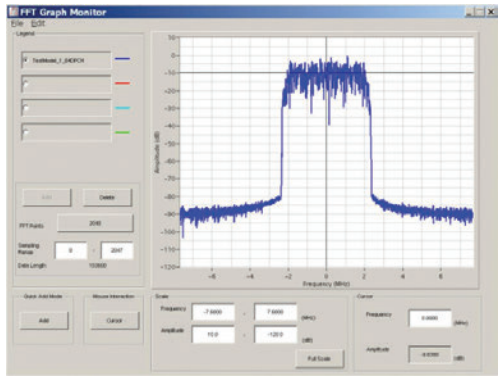

**FFT Screen**

#### **Time Domain**

Up to 4 created waveform patterns are read, and displayed simultaneously as Time Domain graphs.

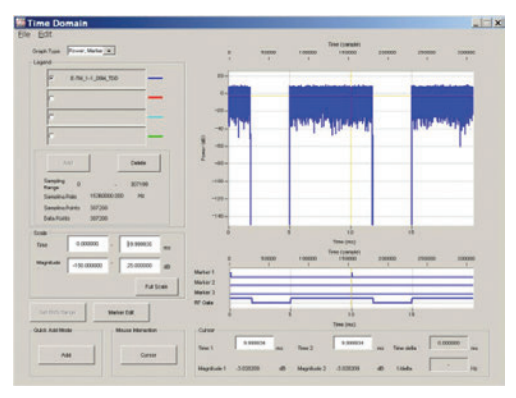

**Time Domain Screen**

#### **Transfer and Settings: Data Transfer**

Waveform pattern files, graphics files, firmware version upgrades, etc., can be moved between a LAN-connected PC and MG3710E. When several MG3710E units are connected via LAN, waveform patterns can be transferred by a single operation, helping cut work times. Moreover, waveform pattern files saved on the hard disk of a remote- controlled MG3710E can be opened in arbitrary waveform memory to select and output the waveform pattern.

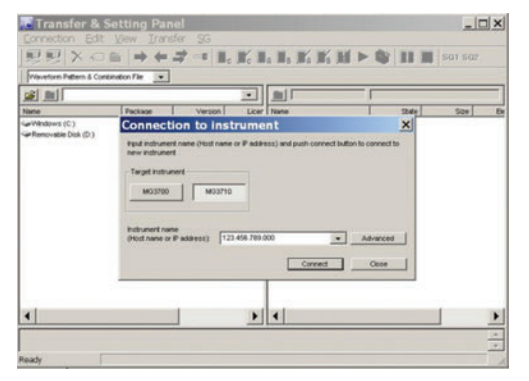

**Transfer & Setting Screen**

#### **Combination File Edit Function**

The Combination File Edit function is a Transfer & Setting Edit function. The following parameters are set automatically by selecting the Combination File:

- Waveform pattern
- Repetition times
- Interference waveform pattern (memory B)
- Frequency offset used when memory A and B added
- Level ratio (This value represents CN when memory A and B are added, or the relative level between elements when using only memory A.)

Using Combination Files that place the wanted and interference waveforms in separate memories makes it easy to measure receiver characteristics.

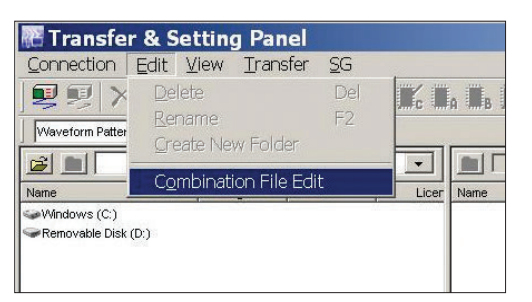

**Transfer & Setting Screen Combination File Edit Selection**

Combination files can also be used to create waveform sequences. Receive signal status transitions can be verified by using Sequence Mode Combination files defining switching and repetition times for multiple waveform patterns.

Required waveform patterns and combination are saved to memory. Moreover, external triggers can be used to repeat each waveform pattern any number of times.

- $\rightarrow$  Efficient memory use
- $\rightarrow$  Validate response status transitions
- $\rightarrow$  Manual control of sequences

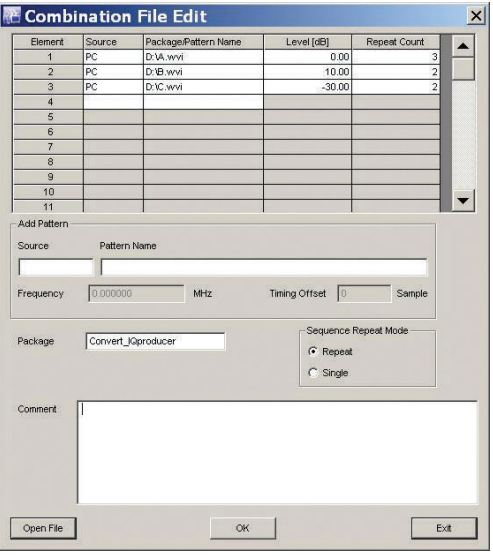

**Combination File Edit Screen**

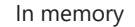

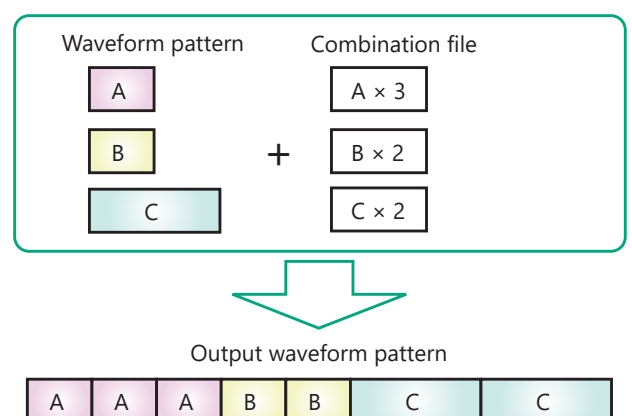

### **Options (Hardware)**

#### **Hardware (Common)**

![](_page_21_Picture_345.jpeg)

\* Also provides AUX Conversion Adapter J1539A for Option 017/117 to use rearpanel AUX connector

![](_page_21_Picture_346.jpeg)

\* Also provides AUX Conversion Adapter J1539A for Option 021/121 to use rearpanel AUX connector

#### **Hardware (For 1stRF)**

![](_page_21_Picture_347.jpeg)

**Additional Analog Modulation Input for 1st RF MG3710E-050 Additional Analog Modulation Input for 1st RF Retrofit MG3710E-150**  Adds additional analog modulation inputs function for 1stRF. Extends to two internal modulation sources (AM/FM/ΦM), and one external modulation source supporting simultaneous two-signal modulation. Installs external signal input connector on rear panel of main unit.

#### **Hardware (For 2ndRF)**

![](_page_22_Picture_240.jpeg)

Installs external signal input connector on rear panel of main unit.

Vector Signal Generator MG3710E Vector Signal Generator MG3710E<br>
23

## **Options (Software)**

#### **Waveform Patterns & License**

#### **DFS Radar Pattern MX370073B**

Sets pulse signals for testing 5-GHz band WLAN DFS functions. The MX370073B supports the waveform patterns for the FCC and Japan MIC test specifications. Pulse signals are output simply by selecting the pattern.

#### **DFS (ETSI) Waveform Pattern MX370075A**

Sets pulse signals for testing 5-GHz band WLAN DFS functions. The MX370075A supports the waveform patterns for the ETSI specifications. Pulse signals are output simply by selecting the pattern.

#### **What is DFS?**

5-GHz band wireless LAN devices like meteorological radar, marine radar, etc., have a Dynamic Frequency Selection (DFS) function for switching to an empty channel when detecting a radio wave. At testing, pulse, chirping and hopping signals like those used by radar are output from the SG to the WLAN equipment to check that it does not output signals in that channel.

#### **ISDB-Tmm Waveform Pattern MX370084A**

Archive of ARIB STD-B46 waveform patterns. Supports MER and spectrum evaluation of Tx characteristics tests and sensitivity/simple BER tests at Rx characteristics tests.

#### **Interference Waveform Pattern for LTE Receiver Test MX371054A**

Set of main interference waveform patterns for LTE UE Rx sensitivity and throughput tests. Interference signals are output simply by selecting the pattern.

Standard: 3GPP TS 36.521-1V16

Test items: Adjacent Channel Selectivity, In-band blocking, Wideband intermodulation

#### **Interference Waveform Pattern for 5G NR Receiver Test MX371055A**

Main modulated interference signals for 5G UE receiver sensitivity and throughput tests. Interference signals are output simply by selecting the pattern.

Standard: 3GPP TS 38.521-1V17

Test items: Adjacent Channel Selectivity, In-band blocking, Wideband intermodulation

#### **IQproducer License**

IQproducer is PC application software for generating waveform patterns. The parameters are set using IQproducer and the waveform pattern is created to output the signal by selection at the MG3710E. This one software application includes all the following systems. Since it runs on any PC, the supported functions and parameter range can be verified before purchase.

When outputting a waveform pattern from the MG3710E, no signal is output unless a license for that system is installed in the main frame. \* Read the "IQproducer catalog" for details.

#### **HSDPA/HSUPA IQproducer MX370101A**

Sets parameters according to HSDPA/HSUPA (Uplink and Downlink) specifications, and generates HSDPA/HSUPA waveform patterns including Fixed Reference Channel (3GPP TS 25.101 Annex A.7).

#### **TDMA IQproducer MX370102A**

Sets required parameters for TDMA waveform patterns and generates various waveform patterns. Setting parameters include Modulation, Frame, Slot, Data, Filter, etc. Supports wide application range including public wireless.

#### **CDMA2000 1xEV-DO IQproducer MX370103A**

Sets parameters according to CDMA2000 1xEV-DO Forward/Reverse specifications and generates 1xEV-DO waveform patterns.

#### **Multi-carrier IQproducer MX370104A**

Generates multi-carrier waveform patterns combination files using MG3710E Baseband Signal Combine function (requires Option 048/078).

#### **DVB-T/H IQproducer MX370106A**

Sets parameters according to ETSI EN 300 744 V1.5.1 (2004-11) physical layer standard and generates DVB-T/H waveform patterns. Generated waveform patterns can be used for device TRx characteristics evaluation tests (Error Correction, BER graphics).

#### **Fading IQproducer MX370107A**

#### Performs IQ channel fading processing, correlation matrix calculation, AWGN combination. Input data file created by selecting waveform pattern file created with other IQproducer software, and IQ data (ASCII) created with other general-purpose simulation tools.

#### **LTE IQproducer MX370108A**

Generates wanted waveform patterns with parameters modified according to 3GPP TS 36.211, TS 36.212, TS 36.213 LTE FDD specifications.

#### **LTE-Advanced FDD Option MX370108A-001**

Installing in the MX370108A supports simple generation of carrier aggregation signals added by 3GPP Rel. 10. Additionally, clustered SC-FDMA signals can be generated at Uplink.

\*: Requires MX370108A

**LTE TDD IQproducer MX370110A** Generates wanted waveform patterns with parameters modified

### according to 3GPP TS 36.211, TS 36.212, TS 36.213 LTE TDD specifications.

**LTE-Advanced TDD Option MX370110A-001**

Installing in the MX370110A supports simple generation of carrier aggregation signals added by 3GPP Rel. 10. Additionally, clustered SC-FDMA signals can be generated at Uplink.

\*: Requires MX370110A

#### **WLAN IQproducer MX370111A**

Generates waveform patterns for IEEE Std 802.11-2007 and IEEE Std 802.11n-2009 IEEE 802.11a/b/g/j/n/p specifications.

#### **802.11ac (160 MHz) Option MX370111A-002**

Installing in the MX370111A supports waveform patterns generation compliant with IEEE 802.11ac specifications.

\*: Requires MX370111A. Only for MG3710E.

#### **TD-SCDMA IQproducer MX370112A**

Generates wanted waveform patterns with parameters modified according to TD-SCDMA specifications standardized by TRx characteristics evaluation tests (excluding performance tests) for 3GPP TS 25.221, TS 25.222, TS 25.223, TS 25.105, TS 25.142

## **5G NR TDD sub-6 GHz IQproducer MX370113A**

#### **5G NR FDD sub-6 GHz IQproducer**

Generates 3GPP TS 38.211, TS 38.212, and TS 38.213 defined waveform patterns in compliance with the 5G NR sub-6 GHz specifications.

#### **Vector Signal Generator series**

Supported LTE-Advanced Carrier Aggregation Modes

![](_page_24_Picture_306.jpeg)

\*1: LTE IQproducer MX370108A and LTE-Advanced FDD Option MX370108A-001 installed.

LTE TDD IQproducer MX370110A and LTE-Advanced TDD Option MX370110A-001 installed.

\*2: LTE IQproducer MX269908A and LTE-Advanced FDD Option MX269908A-001 installed.

LTE TDD IQproducer MX269910A and LTE-Advanced TDD Option MX269910A-001 installed.

#### **Vector Signal Generator series**

Supported WLAN IEEE 802.11ac Signal Bandwidth

![](_page_24_Picture_307.jpeg)

\*1: WLAN IQproducer MX370111A and 802.11ac (160 MHz) Option MX370111A-002 installed.

\*2: WLAN IQproducer MX370111A and 802.11ac (80 MHz) Option MX370111A-001 installed.

\*3: WLAN IQproducer MX269911A and 802.11ac (80 MHz) Option MX269911A-001 installed.

\*4: MG3710E-062 (2.7 GHz)/064 (4 GHz)/066 (6 GHz) 2ndRF Option installed.

<sup>\*3:</sup> MG3710E-062 (2.7 GHz)/064 (4 GHz)/066 (6 GHz) 2ndRF Option installed.

## **Rx Characteristics Evaluation Tests for Digital Narrowband Communications, Public Safety, etc.**

![](_page_25_Figure_2.jpeg)

#### **Supports SSB Phase Noise Performance –140 dBc/Hz nom. (@100 MHz)**

Phase noise performance affects measurement results at narrow bandwidths of several kHz. In particular, high phase-noise performance is required for interference waveforms.

Improved SSB phase noise supports wider specification margins and stable measurements to improve yields.

![](_page_25_Figure_6.jpeg)

#### **TDMA IQproducer [MX370102A] Supports Following Modulation Methods**

BPSK, DBPSK, PI/2DBPSK, QPSK, DQPSK, PI/4DQPSK, 8PSK, D8PSK, 16QAM, 32QAM, 256QAM, ASK, 2FSK, 4FSK,

The TDMA IQproducer PC software generates waveform patterns with any frame format or filter settings. One software package supports various narrowband digital communications.

Two modulation signals can be output from one RF output using the baseband signal combine function (Option 048/078). The level ratio (CN  $= 80$  dB) and the frequency offset ( $\pm 80$  MHz max.) can be set as well. Usually, tests using two modulation signals, such as adjacent channel selectivity (ACS) and intermodulation characteristics (IM) require two signal generators as well as a software license for each signal generator. The MG3710E has two waveform memories for each RF output for setting and outputting different waveform data. One RF outputs the combined wanted + interference signals for a baseband bandwidth. Not only are equipment costs greatly reduced, but fewer external equipment, such as couplers, level adjusters, etc., as well as less setup time are required.

![](_page_25_Figure_11.jpeg)

#### **Supports BER Measurement Function [Option 021]**

The BER can be measured using the DUT-demodulated Data/Clock/ Enable. The measurement results are displayed on the MG3710E screen. Input Bit Rate: 100 bps to 40 Mbps

### **Rx Sensitivity Tests for Multi-system Mobile Terminals, etc.**

![](_page_26_Figure_2.jpeg)

The MG3710E can save up to 1024 Msamples (4 GB) per RF. Memory size is one of the most important specifications for an arbitrary waveform signal generator. Small memory cannot save multiple waveform data and requires time-wasting reloading and measurement to output different signals each time.

With large waveform memory

- Switch loaded waveform data instantaneously
- Load multiple test waveforms
- $\rightarrow$  Reduce number of reloads  $\rightarrow$  Cuts times

![](_page_26_Picture_8.jpeg)

License-free Pre-installed Waveform Patterns

WLAN 11a/b/g, Bluetooth, GPS, etc.

The following waveform patterns are available as options.

ISDB-Tmm (MX370084A)

Optional waveform generation tools are also available (license separately sold):

![](_page_26_Picture_186.jpeg)

Two RF outputs can be installed as an option.

Additionally, two RF output models with different frequencies can be installed. For example, if WLAN 11b/g are the wanted waveforms, mobile signals for LTE FDD, LTE TDD, W-CDMA, GSM, etc., are considered interference signals. Generally, these tests have high hardware and software costs because two separate signal generators are required. Using the MG3710E, the total investment costs for interference tests under simulated service conditions, such as WLAN + LTE FDD, or ISDB-T + W-CDMA, are reduced by selecting models with different frequencies for the 1stRF and 2ndRF outputs.

![](_page_26_Figure_17.jpeg)

## **Wanted and Interference Waveforms for Rx Characteristics Evaluations of Cellular Base Station, etc.**

![](_page_27_Figure_2.jpeg)

Two modulation signals can be output from one RF output using the baseband signal combine function (Option 048/078). The level ratio (CN  $= 80$  dB) and the frequency offset ( $\pm 80$  MHz max.) can be set as well. Tests using two modulation signals, such as Adjacent Channel Selectivity (ACS), Blocking, and Intermodulation (IM), etc., require two separate signal generators and a license for each, greatly increasing equipment costs and setting work loads.

The MG3710E has two waveform memories for each RF output for setting and outputting different waveform data. One RF outputs the combined wanted + interference signals for a baseband bandwidth. Not only are equipment costs greatly reduced, but fewer external equipment, such as couplers, level adjusters, etc., as well as less setup time are required. In comparison to previous Anritsu instruments, frequency offsets can be set for both memory A and B, and the sampling rate for memory A and B can be adjusted automatically.

![](_page_27_Figure_5.jpeg)

Installing the BER measurement (Option 021) and AWGN Generation (Option 049/079) options supports the extra functions required for Rx tests of each type of communications system.

![](_page_27_Figure_7.jpeg)

Two RF outputs can be installed as an option.

A different frequency, level and waveform pattern/CW can be set for each RF output, which is ideal for Rx tests using two signals for frequency offset that cannot be set using the baseband combine function. For example, sometimes at MSR, multiple signals must be output simultaneously in the 200-MHz band, requiring two RF outputs.

#### **Multi-Standard Radio Rx Characteristics Tests**

![](_page_27_Figure_11.jpeg)

Installing two RF units in one MG3710E unit makes it easy to synchronize between channels. And adding the Universal Input/Output option (Option 017) supports Local Signal I/O for synchronizing with other MG3710E units.

The IQproducer waveform generation software can be used with one license when when two RF units are installed. For example, for LTE 2×2 MIMO tests, LTE IQproducer can generate two patterns for the Tx antenna signals and Fading IQproducer can generate two patterns with spatial multiplexing for the Rx antennas. Previously, using two signal generators required two separate licenses for LTE and fading, but now only one license is required to use IQproducer with the MG3710E with two RF units installed, helping cut software costs too.

The following table shows the recommended option combinations.

![](_page_28_Picture_307.jpeg)

\*1: Only one of 2.7 GHz, 4 GHz, and 6 GHz options. Install any one 1stRF option. Retrofitting one of these options disables previously installed option.

\*2: Only one of 2.7 GHz, 4 GHz, and 6 GHz options. Retrofitting one of these options disables previously installed option. Install any one 2ndRF option. Can be retrofitted only when 2ndRF not installed.

\*3: Select any one. Selected memory size enabled and all others disabled.

\*4: Replace the MG3710E CPU board with Windows Embedded Standard 7 (Windows 7) and upgrade the operating system to Windows 10 IoT Enterprise LTSC2019. Windows 7 is installed in MG3710E units ordered until August 2020.

Windows 10 is installed in MG3710E units ordered from September 2020 and has a label indicating C2 attached near the serial number.

![](_page_29_Picture_1.jpeg)

### **1 Power Switch**

Switches between standby status in which AC power is supplied, and operating power-on status. At standby the key lamp is orange; at power-on it is green. To supply power press the switch for 2 seconds or more.

#### **2 HDD Lamp**

Lit when internal hard disk being accessed.

#### **3 Copy Key**

Copies screen display to file.

#### **4 Recall Key**

Displays menu for recalling parameter files.

**5 Save Key**

Displays menu for saving parameter files.

#### **6 Cal Key**

Displays menu for performing calibration.

#### **7 Local Key/Remote Lamp**

Local Key: Return remote control via GPIB, Ethernet, USB (B) to local control and enables panel setting. Remote Lamp: Lit while MG3710E under remote control.

#### **8 Preset Key**

Displays Preset menu to initialize parameter settings.

#### **9 Q Input Connector**

Input for external Q phase signal. Requires Option 018 and only supports SG1 (1stRF); does not support SG2 (2ndRF).

#### **10 I Input Connector**

Input for external I phase signal. Requires Option 018 and only supports SG1 (1stRF); does not support SG2 (2ndRF).

#### **11 Function Keys**

Select and execute functions displayed at right edge of display. Displayed functions menus are multi-level with page hierarchy.

#### **12 SG1/SG2/IQpro Keys**

SG1: Switches setting target to SG1

- SG2: Switches setting target to SG2
- IQpro: Starts IQproducer on main frame. IQproducer may not start running for a few seconds to minutes after pressing this key.

#### **13 Main Function Keys**

Displays menus for setting and executing main functions: Frequency], [Level], [Sweep/List], [Mode], [AM], [FM/ΦM], [Pulse], [I/Q], [Load], [Select], [AUX Fctn], [Utility]

#### **14 Arrow/Enter/Cancel/Help/Incr Set/Context/Windows Keys**

Help: Pressing function key after Help key displays help for pressed function key

Incr Set: Sets increment/decrement steps for each parameter Context: Performs same operation and right mouse click Windows: Performs same operation as Windows key

#### **15 Ten Key Pad**

Input numeric values for each parameter setting screen.

#### **16 Rotary Knob**

Selects and sets displayed items.

#### **17 2nd RF Output [Option 062/064/066]**

Mod On/Off: Switched 1stRF/2ndRF modulation On/Off. Lamp lit during modulation. On/Off: Switches RF output On/Off.

#### **18 RF Output [Option 032/034/036]**

**19 USB Connector (Type A)**

#### **20 Tab/Alt/BS/Ctrl/Shift/Alt-Tab Key**

Shift key: Executes panel operation indicated by blue characters. Press Shift key and then required key.

![](_page_30_Figure_2.jpeg)

#### **1 LO Input**

Connector for inputting external Local signal. Requires Option 017.

**2 LO Output**

Outputs Local signal. Requires Option 017.

#### **3 BB REF CLK Input**

Connector for inputting reference clock signal for sampling clock of built-in arbitrary waveform generator. Requires Option 017.

#### **4 BB REF CLK Output**

Connector for outputting arbitrary waveform generator sampling clock signal. Requires Option 017.

#### **5 Sweep Output**

Connector for outputting either 10 V Sweep Signal synchronized with Sweep or Sweep Status signal. Requires Option 017.

#### **6 Reserve 1**

Terminal for future extension.

#### **7 Reserve 2**

Terminal for future extension.

#### **8 Ext Mod Input SG1**

Option connector for inputting external signal for additional analog modulation input for the SG1. Requires Option 050.

#### **9 Ext Mod Input SG2**

Option connector for inputting external signal for additional analog modulation input for the SG2. Requires Option 080.

#### **10 I Output/Q Output/ I Output/Q Output**

Connector for outputting internal baseband I/Q signal or inverse I/Q signal. Requires Option 018.

#### **11 AC Inlet**

#### **12 REF Input**

Connector for inputting external reference frequency signal (5/10/13 MHz).

#### **13 Buffer Output**

Connector for outputting built-in reference frequency signal (10 MHz).

#### **14 Start Frame TRIG Input**

Connector (pulled up internally) for inputting external trigger signal.

#### **15 Marker 1 Output**

Connector for outputting Marker 1 signal. (Marker 2/3 output from AUX connector). Requires AUX Conversion Adapter J1539A.

#### **16 Pattern TRIG 1 Input**

Connector (pulled up internally) for inputting external trigger signal.

#### **17 GPIB**

Connector Connector used for remote control via GPIB.

- **18 USB Connector (Type A)** Connector for USB memory, keyboard, mouse, etc.
- **19 USB Connector (Type B)** Connector used for remote control via USB.
- **20 LAN**
	- Connector for personal computer and network.

#### **21 Monitor Output**

RGB connector for external display.

**22 HDD (Opt)**

Slot for hard disk option. Requires Option 011.

#### **23 AUX**

Connector for following I/O signals. Requires AUX Conversion Adapter J1539A.

- BER Measurement Signal (Input): Data, CLK, Enable
- Marker Signal (Output): Marker 2, Marker 3
- Pulse Signal for external Pulse Modulation (Input): Pulse Mod
- Signal synchronized with Pulse Modulation signal at PM (Output): Pulse Sync, Pulse Video Out
- Trigger signal at timing of internal Baseband Ref Clock based on Start/Frame trigger (Out): Sync Trigger Out

#### **24 HDD**

Hard disk slot

### **Specifications**

Refer to the Data Sheet for specification details such as guaranteed setting ranges, etc.

#### **Frequency Setting Range**

#### **1stRF**

MG3710E-032 9 kHz to 2.7 GHz MG3710E-034 9 kHz to 4 GHz MG3710E-036 9 kHz to 6 GHz

#### **2ndRF**

![](_page_31_Picture_490.jpeg)

#### **Switching Speed (List Mode)**

Frequency ≤600 µs Level ≤600 µs

#### **Amplitude Setting Range**

![](_page_31_Picture_491.jpeg)

#### **Level Accuracy is assured at high levels (CW)**

![](_page_31_Picture_492.jpeg)

#### **Absolute Level Accuracy (at CW, 18°C to 28°C, –110 to +5 dBm)**

![](_page_31_Picture_493.jpeg)

#### **Harmonics**

 $<-30$  dBc

#### **Non-Harmonics**

Output level ≤+5 dBm, CW, Frequency offset ≥10 kHz <–62 dBc (100 kHz ≤ f ≤ 187.5 MHz) <–68 dBc (187.5 MHz < f ≤ 750 MHz) <–62 dBc (750 MHz < f ≤ 1.5 GHz) <–56 dBc (1.5 GHz < f ≤ 3 GHz) <–50 dBc (3 GHz < f ≤ 6 GHz)

#### **Single Sideband Phase Noise (at CW, 20 kHz offset)**

![](_page_31_Picture_494.jpeg)

#### **Analog Modulation**

#### **Amplitude Modulation (Internal Modulation Source)**

Depth: 0 to 100% (Linear) 0 to 10 dB (Log) Modulation Frequency: 0.1 Hz to 50 MHz

#### **Frequency Modulation (Internal Modulation Source)**

Deviation: 0 Hz to 40 MHz

Modulation Frequency: 0.1 Hz to 40 MHz, or (50-MHz FM Rate), whichever smaller

#### **Φ-Modulation (Internal Modulation Source)**

Deviation angle: 0 to 160 rad., or (40 MHz/ΦM Rate) rad., whichever smaller Modulation Frequency: 0.1 Hz to 40 MHz, or (40 MHz/ΦM Deviation), whichever smaller

#### **Pulse Modulation (Internal Modulation Source)**

Modulation Frequency: 0.1 Hz to 10 MHz Modulation Period: 10 ns to 20 s

### **Baseband Performance**

### **RF Modulation Bandwidth**

160 MHz\*/120 MHz (using Internal baseband signal generator)

[with 1stRF, 2ndRF] [Option 045/075] 10<br>**1025** Mondon 046/076

#### **ARB Memory Size**

![](_page_31_Picture_495.jpeg)

#### **Sampling Rate**

20 kHz to 200 MHz\*/160 MHz

#### **DAC Resolution**

#### 14/15/16 bits

\*: Supports firmware version 2.00.00 and later. Only when using WLAN IQproducer MX370111A and 802.11ac (160 MHz) option MX370111A-002.

#### **EVM Performance**

18°C to 28°C, after CAL

W-CDMA (Test Model 4):

 Output Frequency: 800 MHz to 900 MHz, 1.8 GHz to 2.2 GHz ≤0.62%(rms)

≤0.6%(rms) (typ.)

- GSM:
	- Output Frequency: 800 MHz to 900 MHz, 1.8 GHz to 1.9 GHz ≤0.84°(rms)
	- ≤0.8°(rms) (typ.)

EDGE:

 Output Frequency: 800 MHz to 900 MHz, 1.8 GHz to 1.9 GHz ≤0.84%(rms)

≤0.8%(rms) (typ.)

- LTE (20 MHz Test Model 3.1):
	- Output Frequency: 600 MHz to 2.7 GHz ≤0.82%(rms)
	- ≤0.8%(rms) (typ.)

#### **Dimensions, Weight**

177 (H) × 426 (W) × 390 (D) mm ≤13.7 kg (with 1stRF, excluding other option)

#### **Power Requirements**

100 V(ac) to 120 V(ac), 200 V(ac) to 240 V(ac) 50 Hz to 60 Hz

#### **EU Standards (CE Marking)**

EMC: 2014/30/EU, EN61326-1, EN61000-3-2 LVD: 2014/35/EU, EN61010-1 RoHS: 2011/65/EU, EN50581

# **Ordering Information**

Please specify the model/order number, name and quantity when ordering. The names listed in the chart below are Order Names. The actual name of the item may differ from the Order Name.

![](_page_32_Picture_600.jpeg)

![](_page_33_Picture_522.jpeg)

![](_page_34_Picture_264.jpeg)

The following option is installed as standard when ordering the MG3710E. It does not require a separate order. MX371099A MG3710A Standard Waveform Pattern

![](_page_34_Picture_4.jpeg)

**AUX Conversion Adapter J1539A USB Power Sensor MA24106A Carrying Case B0636C**

![](_page_34_Picture_6.jpeg)

![](_page_34_Picture_8.jpeg)

**(Hard type, with casters)**

![](_page_34_Picture_10.jpeg)

**Front Cover for 1MW4U B0671A**

Typical (typ.): Performance not warranted. Must products meet typical performance. Nominal (nom.): Values not warranted. Included to facilitate application of product. Measured (meas): Performance not warranted. Data actually measured by randomly selected measuring instruments.

Trademarks:

• IQproducer™ is a registered trademark of Anritsu Corporation.

- MATLAB® is a registered trademark of The MathWorks, Inc.
- CDMA2000® is a registered trademark of the Telecommunications Industry Association (TIA-USA).
- The Bluetooth® mark and logos are owned by Bluetooth SIG, Inc. and are used by Anritsu under license.
- Pentium® is registered trademarks of Intel Corporation or its subsidiaries in the USA and other countries.
- Windows® is a registered trademark of Microsoft Corporation in the USA and other countries.
- Other companies, product names and service names are registered trademarks of their respective companies.

# **AnritsU** Advancing beyond

#### **• United States**

**Anritsu Americas Sales Company** 

450 Century Parkway, Suite 190, Allen, TX 75013 U.S.A. Phone: +1-800-Anritsu (1-800-267-4878)

#### • **Canada**

**Anritsu Electronics Ltd.** 700 Silver Seven Road, Suite 120, Kanata, Ontario K2V 1C3, Canada Phone: +1-613-591-2003 Fax: +1-613-591-1006

#### • **Brazil**

**Anritsu Eletronica Ltda.** Praça Amadeu Amaral, 27 - 1 Andar 01327-010 - Bela Vista - Sao Paulo - SP, Brazil Phone: +55-11-3283-2511 Fax: +55-11-3288-6940

#### • **Mexico**

**Anritsu Company, S.A. de C.V.**

Blvd Miguel de Cervantes Saavedra #169 Piso 1, Col. Granada Mexico, Ciudad de Mexico, 11520, MEXICO Phone: +52-55-4169-7104

#### • **United Kingdom**

**Anritsu EMEA Ltd.** 200 Capability Green, Luton, Bedfordshire, LU1 3LU, U.K. Phone: +44-1582-433200 Fax: +44-1582-731303

#### • **France**

**Anritsu S.A.**  12 avenue du Québec, Immeuble Goyave, 91140 VILLEBON SUR YVETTE, France Phone: +33-1-60-92-15-50

#### • **Germany**

**Anritsu GmbH** Nemetschek Haus, Konrad-Zuse-Platz 1, 81829 München, Germany Phone: +49-89-442308-0 Fax: +49-89-442308-55

### • **Italy**

**Anritsu S.r.l.** Spaces Eur Arte, Viale dell'Arte 25, 00144 Roma, Italy Phone: +39-6-509-9711

#### • **Sweden Anritsu AB**

Kistagången 20 B, 2 tr, 164 40 Kista, Sweden Phone: +46-8-534-707-00

#### • **Finland Anritsu AB**

Technopolis Aviapolis, Teknobulevardi 3-5 (D208.5.), FI-01530 Vantaa, Finland Phone: +358-20-741-8100

#### • **Denmark Anritsu A/S**

c/o Regus Winghouse, Ørestads Boulevard 73, 4th floor, 2300 Copenhagen S, Denmark Phone: +45-7211-2200

#### • **Russia Anritsu EMEA Ltd. Representation Office in Russia** Tverskaya str. 16/2, bld. 1, 7th floor., Moscow, 125009, Russia Phone: +7-495-363-1694

Fax: +7-495-935-8962 • **Spain**

#### **Anritsu EMEA Ltd.**

**Representation Office in Spain** Paseo de la Castellana, 141. Planta 5, Edificio Cuzco IV 28046, Madrid, Spain Phone: +34-91-572-6761

### • **Austria**

**Anritsu EMEA GmbH** Am Belvedere 10, A-1100 Vienna, Austria Phone: +43-(0)1-717-28-710

#### • **United Arab Emirates Anritsu EMEA Ltd. Anritsu A/S**

Office No. 164, Building 17, Dubai Internet City P. O. Box – 501901, Dubai, United Arab Emirates Phone: +971-4-3758479

#### • **India Anritsu India Private Limited**

6th Floor, Indiqube ETA, No.38/4, Adjacent to EMC2, Doddanekundi, Outer Ring Road, Bengaluru – 560048, India Phone: +91-80-6728-1300 Fax: +91-80-6728-1301

Specifications are subject to change without notice.

#### • **Singapore**

**Anritsu Pte. Ltd.** 11 Chang Charn Road, #04-01, Shriro House, Singapore 159640 Phone: +65-6282-2400 Fax: +65-6282-2533

• **Vietnam Anritsu Company Limited** 16th Floor, Peakview Tower, 36 Hoang Cau Street, O Cho Dua Ward, Dong Da District, Hanoi, Vietnam Phone: +84-24-3201-2730

#### • **P.R. China (Shanghai) Anritsu (China) Co., Ltd.**

Room 2701-2705, Tower A, New Caohejing International Business Center No. 391 Gui Ping Road Shanghai, 200233, P.R. China Phone: +86-21-6237-0898 Fax: +86-21-6237-0899

#### • **P.R. China (Hong Kong) Anritsu Company Ltd.**

Unit 1006-7, 10/F., Greenfield Tower, Concordia Plaza, No. 1 Science Museum Road, Tsim Sha Tsui East, Kowloon, Hong Kong, P.R. China Phone: +852-2301-4980 Fax: +852-2301-3545

• **Japan Anritsu Corporation** 8-5, Tamura-cho, Atsugi-shi, Kanagawa, 243-0016 Japan Phone: +81-46-296-6509 Fax: +81-46-225-8352

#### • **Korea**

**Anritsu Corporation, Ltd.** 5FL, 235 Pangyoyeok-ro, Bundang-gu, Seongnam-si, Gyeonggi-do, 13494 Korea Phone: +82-31-696-7750 Fax: +82-31-696-7751

### • **Australia**

**Anritsu Pty. Ltd.** Unit 20, 21-35 Ricketts Road, Mount Waverley, Victoria 3149, Australia Phone: +61-3-9558-8177 Fax: +61-3-9558-8255

2106

#### • **Taiwan**

**Anritsu Company Inc.** 7F, No. 316, Sec. 1, NeiHu Rd., Taipei 114, Taiwan Phone: +886-2-8751-1816 Fax: +886-2-8751-1817